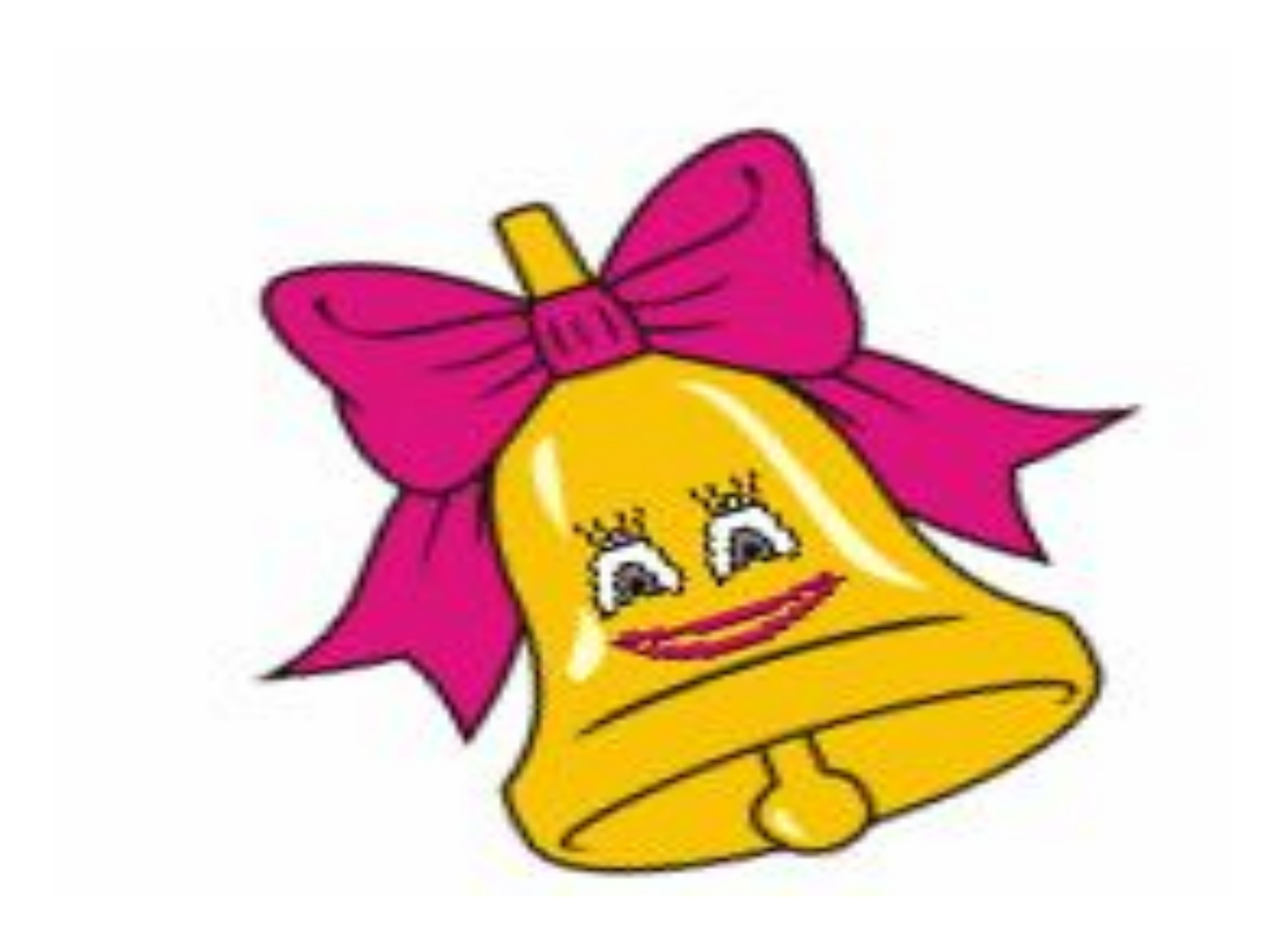

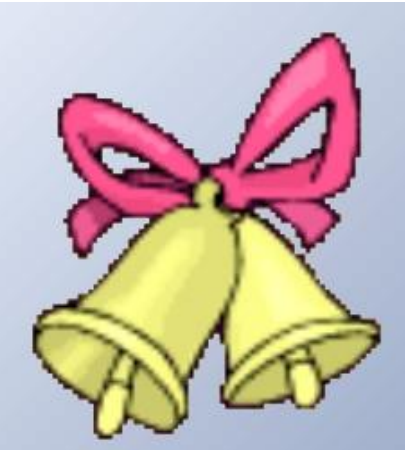

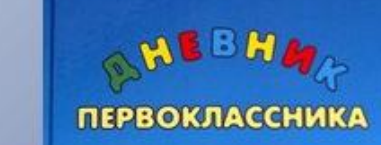

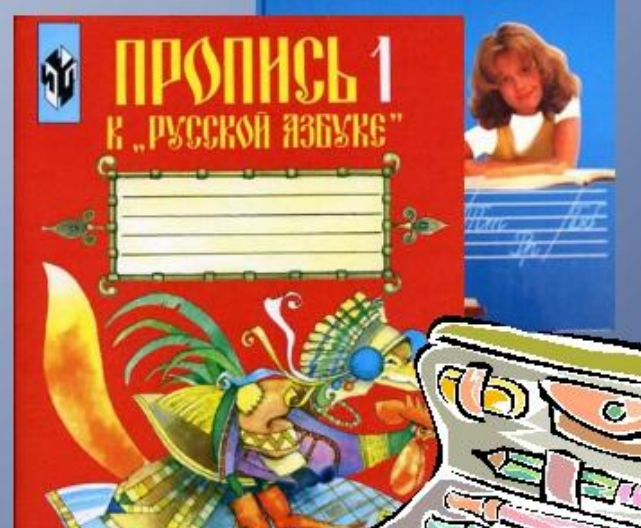

Просвещение

Прозвенел звонок, Начинается урок. Все ль на месте? Всё ль в порядке? Книжки, ручки И тетрадки. Все ли правильно сидят? Все ли на меня глядят?

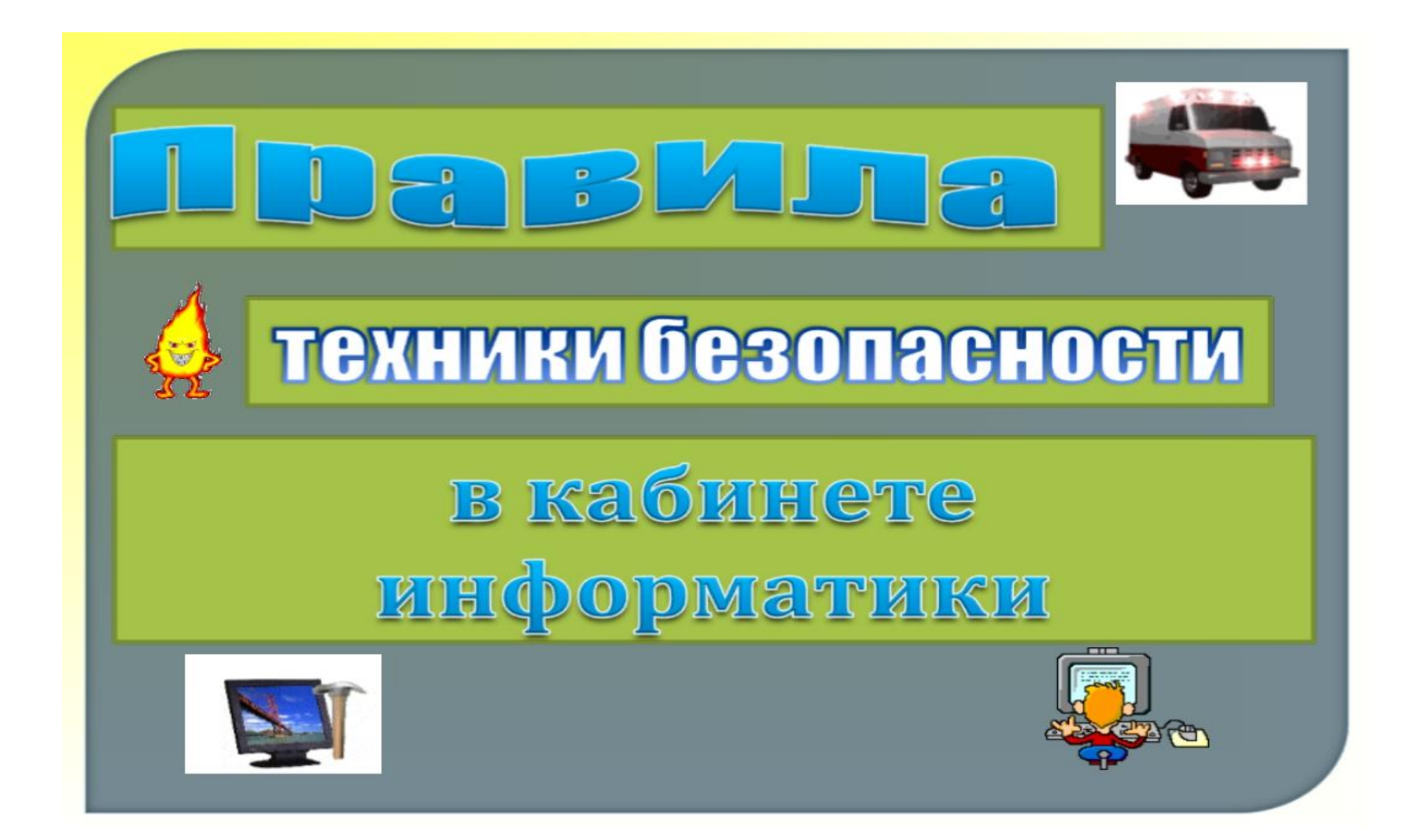

## Устная разминка

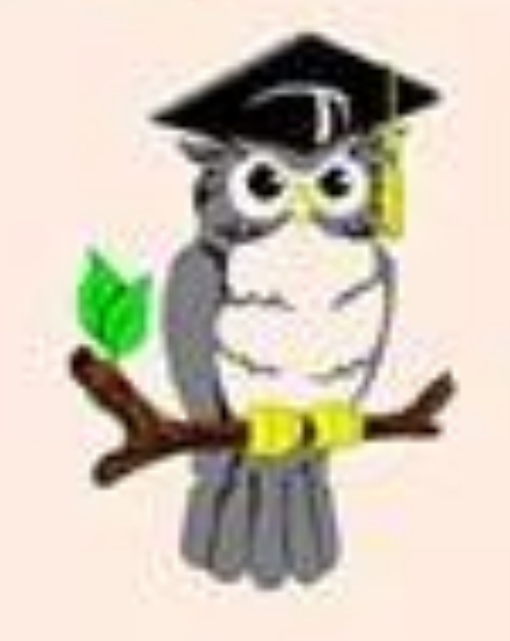

### **Найти отличия**

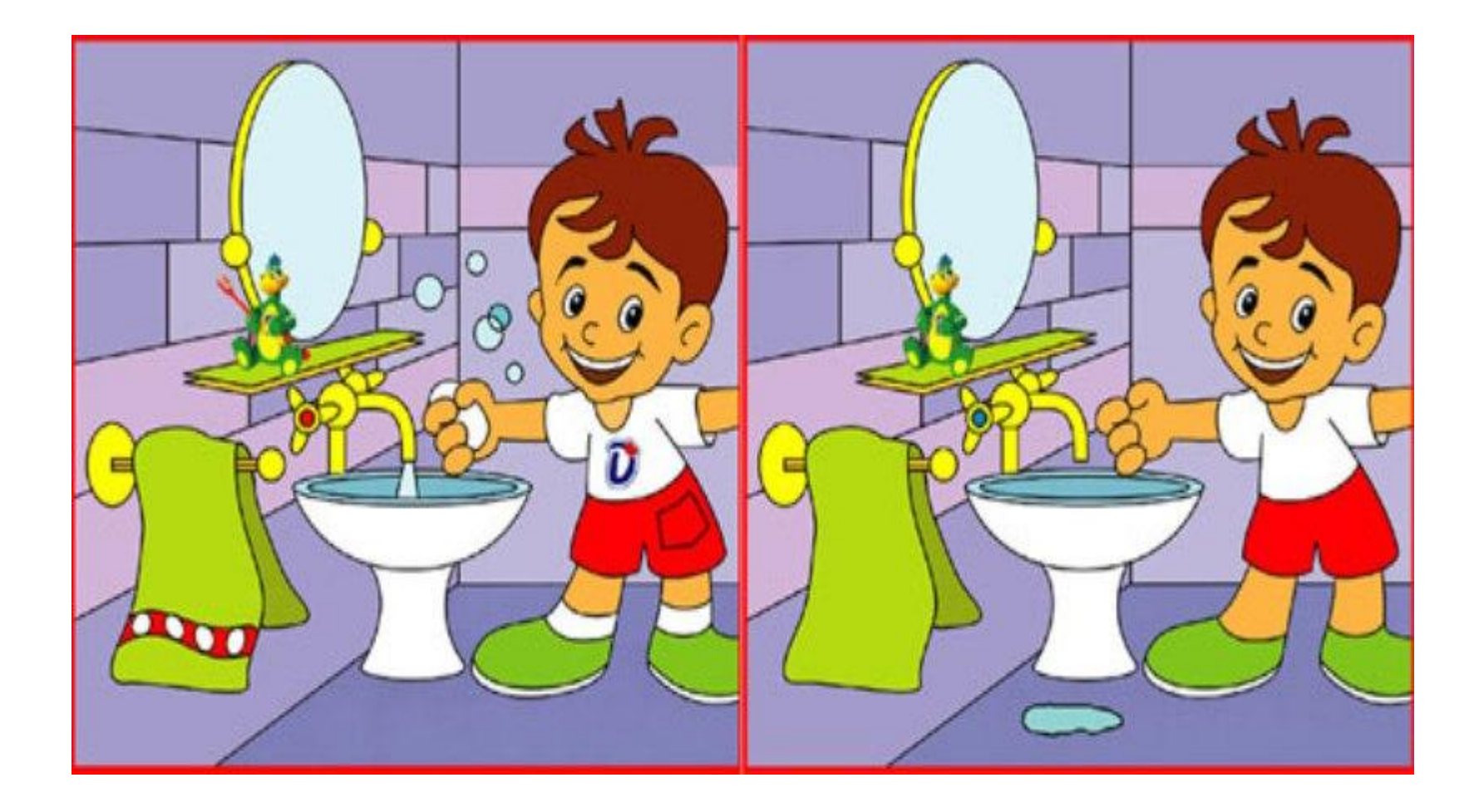

### Разгадайте

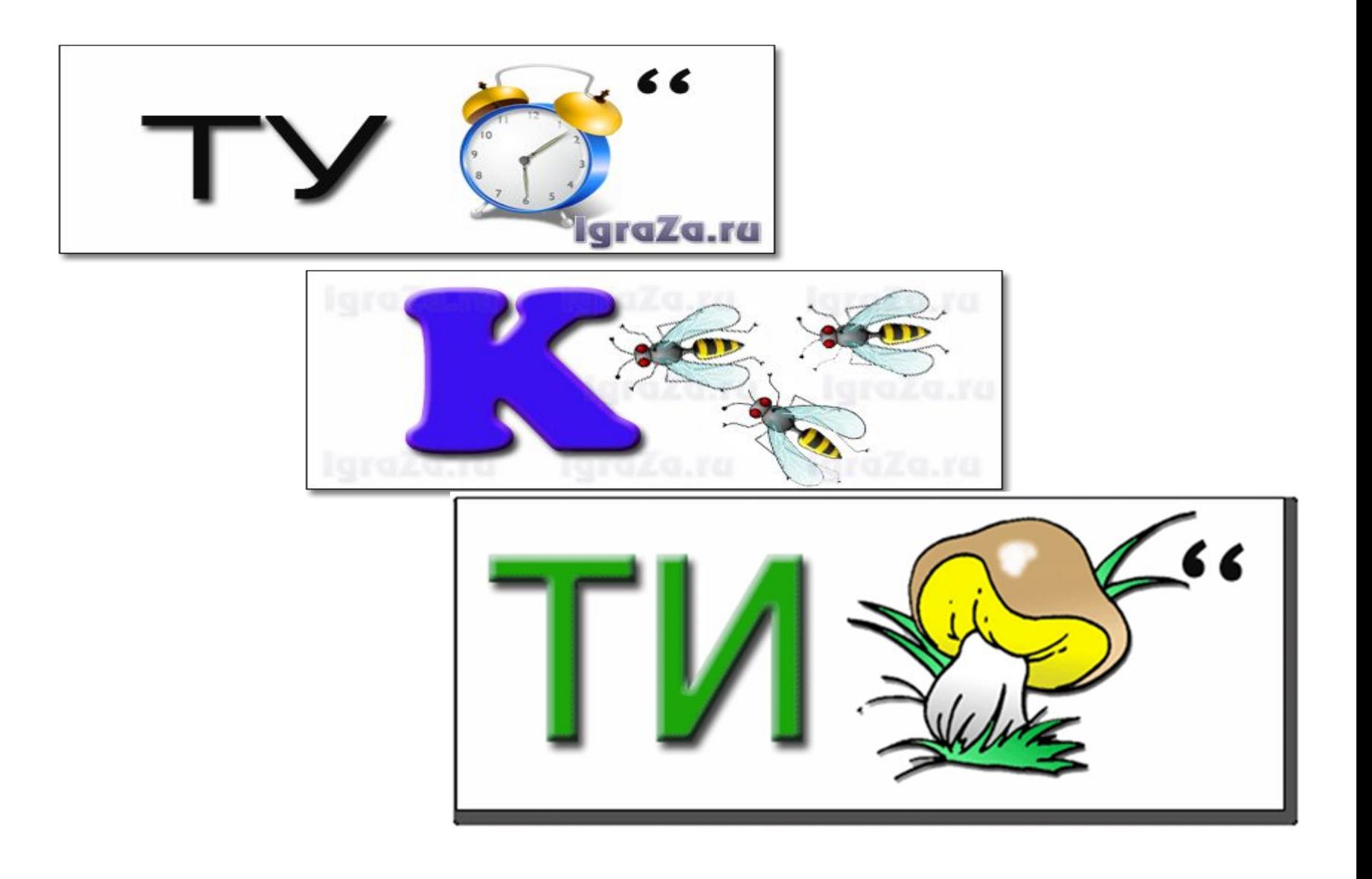

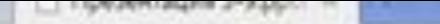

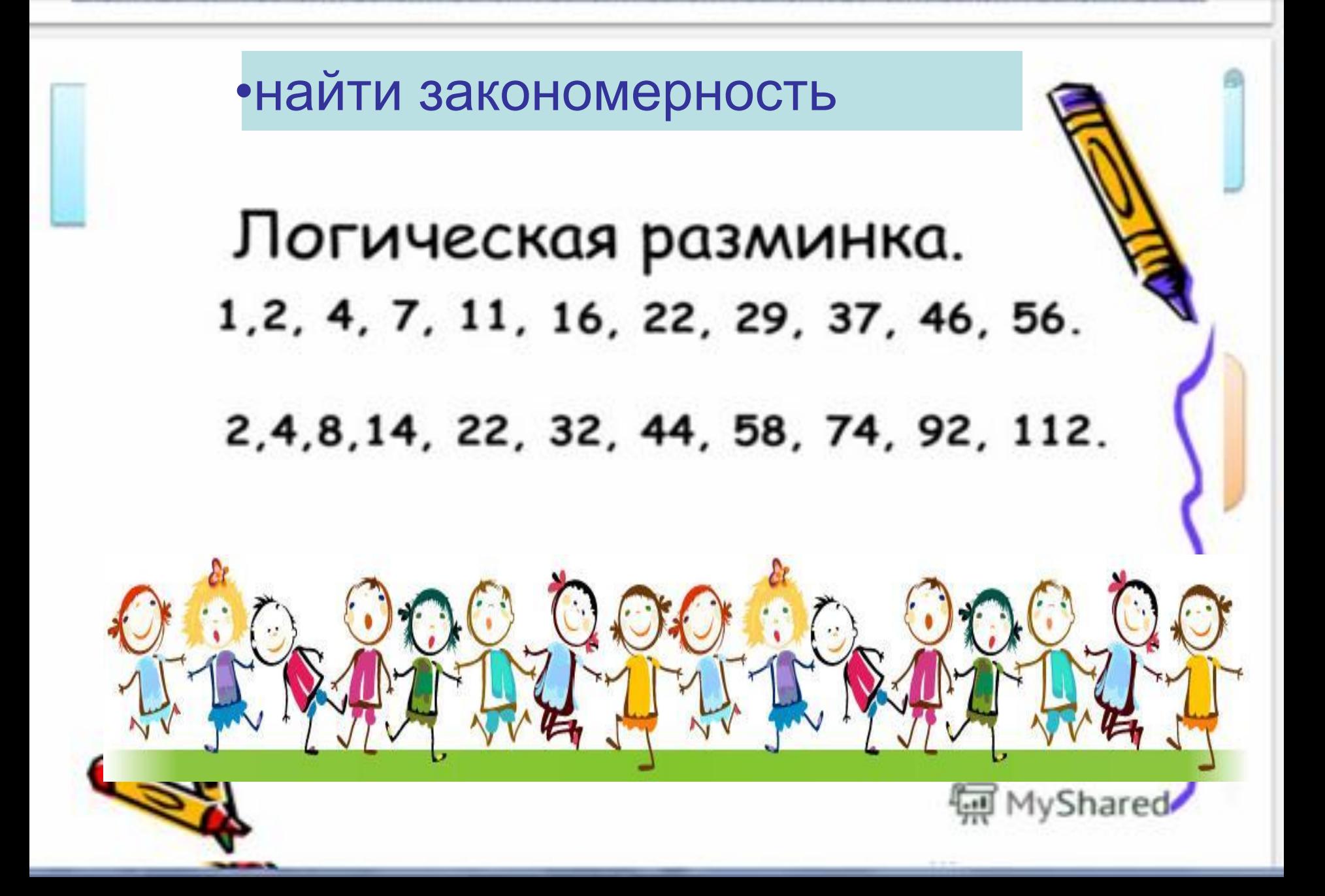

#### Давейте вспомним с какой программой мы работали? Что означает Paint?

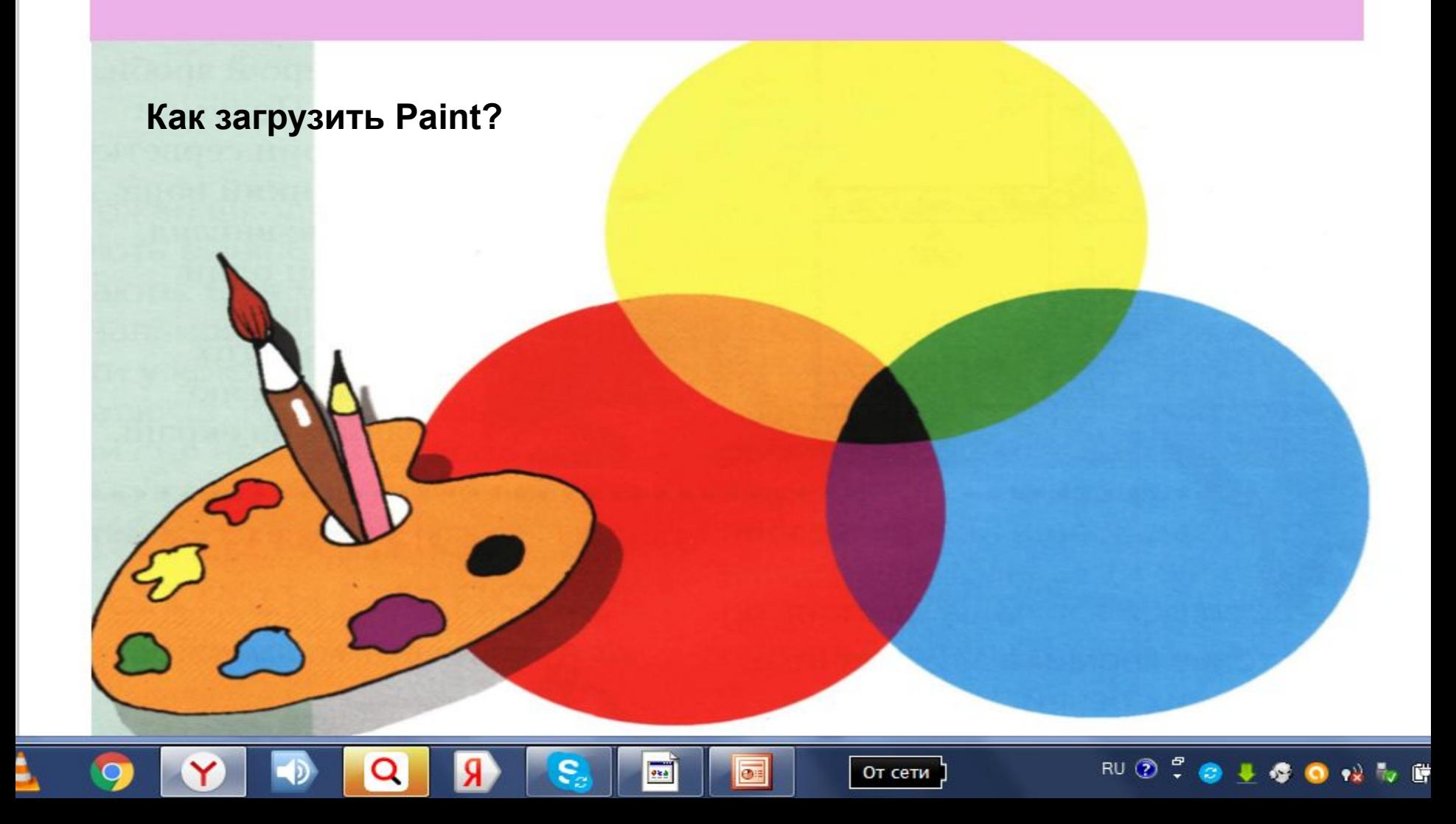

Чтобы запустить **Paint** нужно:

## *ПУСК → Программи → Стандартные→ Paint*

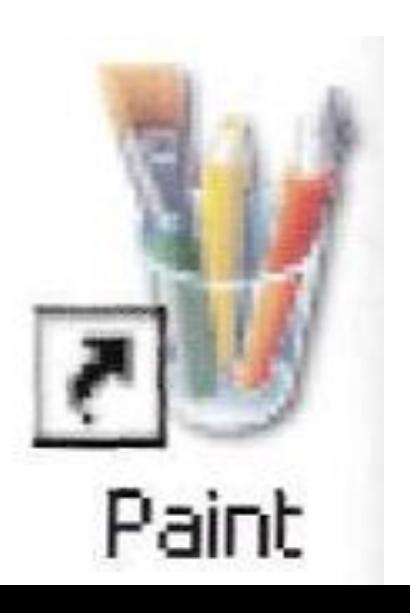

или дважды нажать по ярлыку Paint на Рабочем столе

#### Окно программы Paint

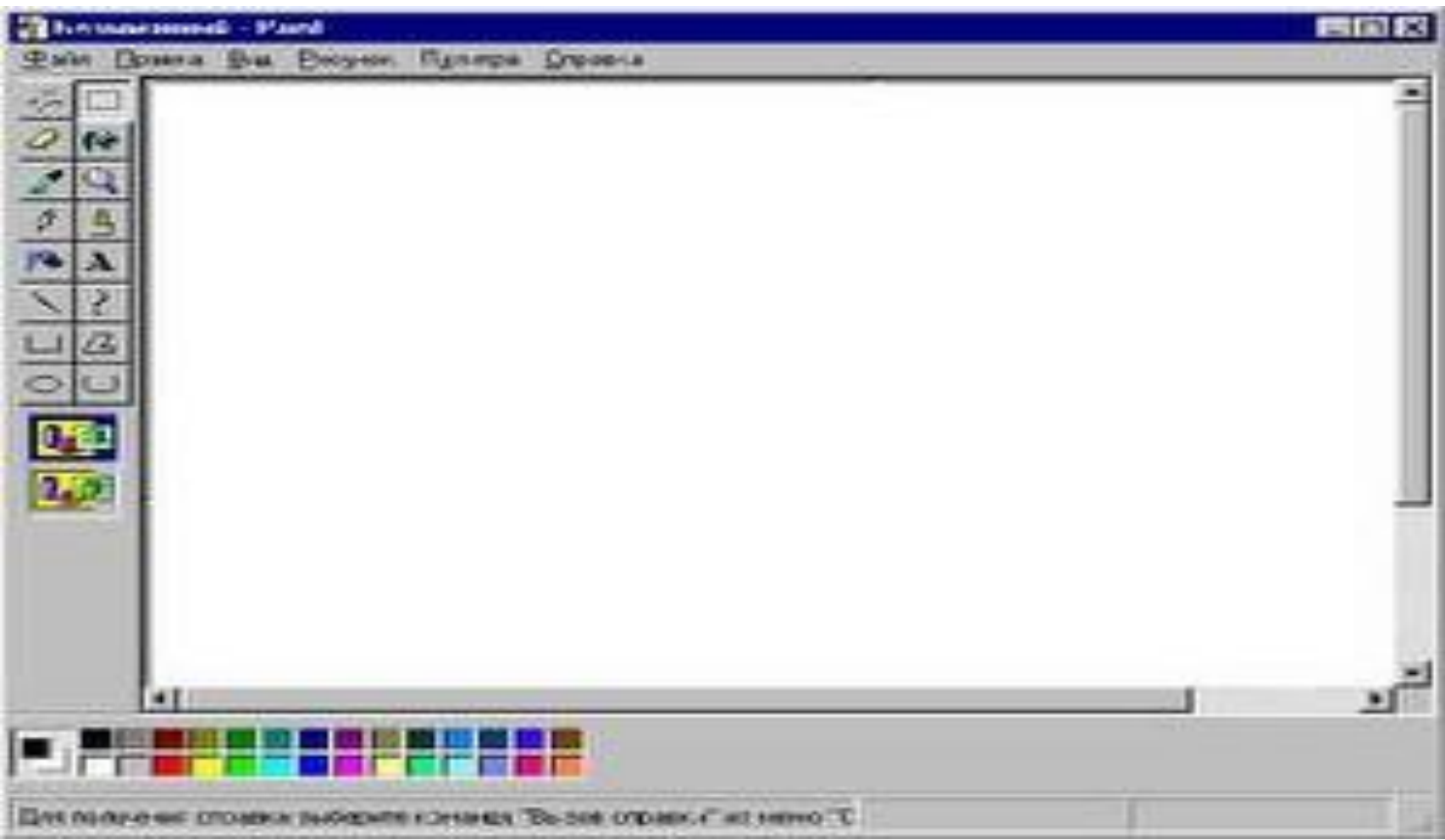

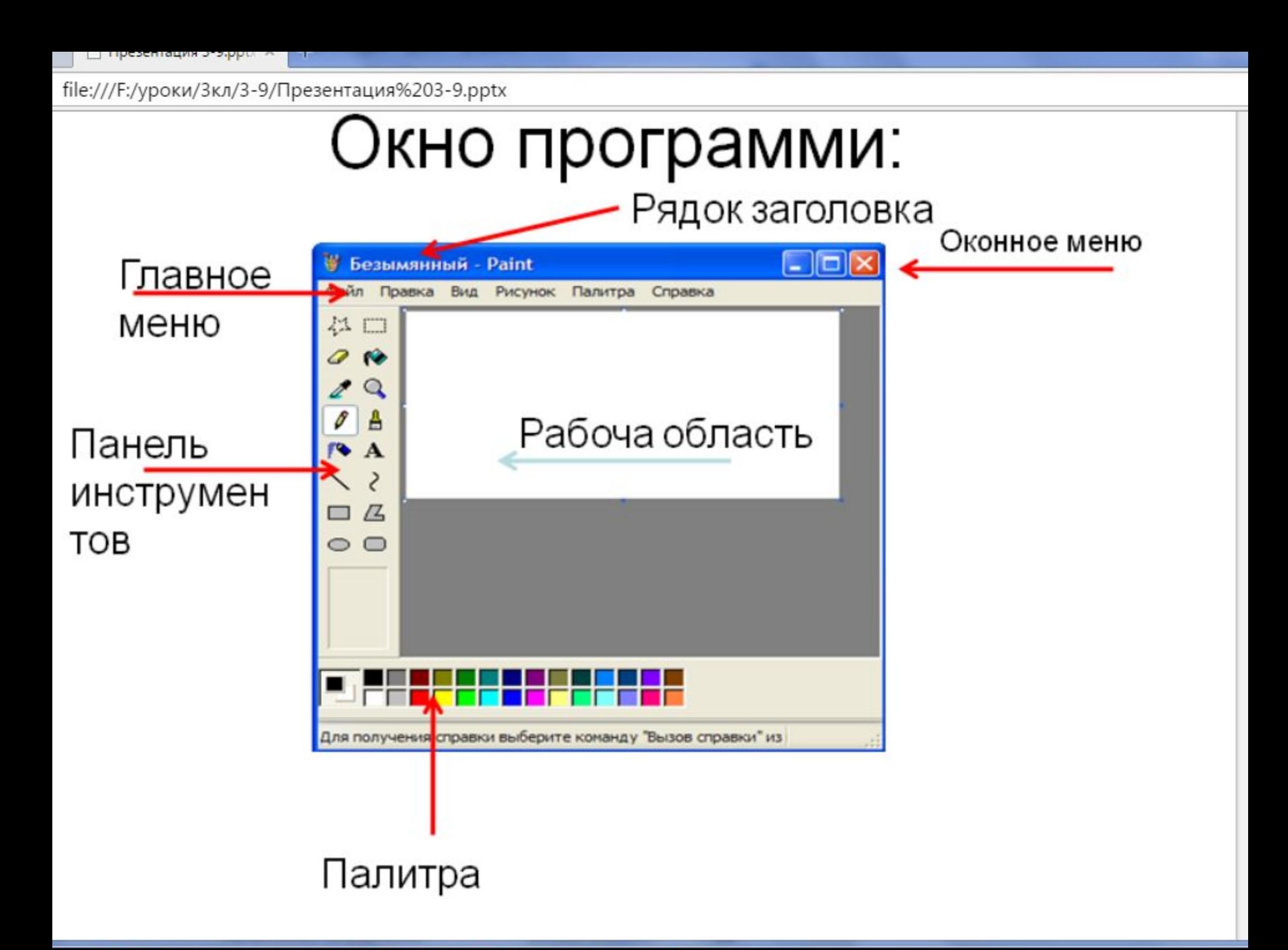

• Это что тут за зверёк ХОДИТ ВДОЛЬ И поперёк? В краске выпачканный нос, деревянный длинный хвост.

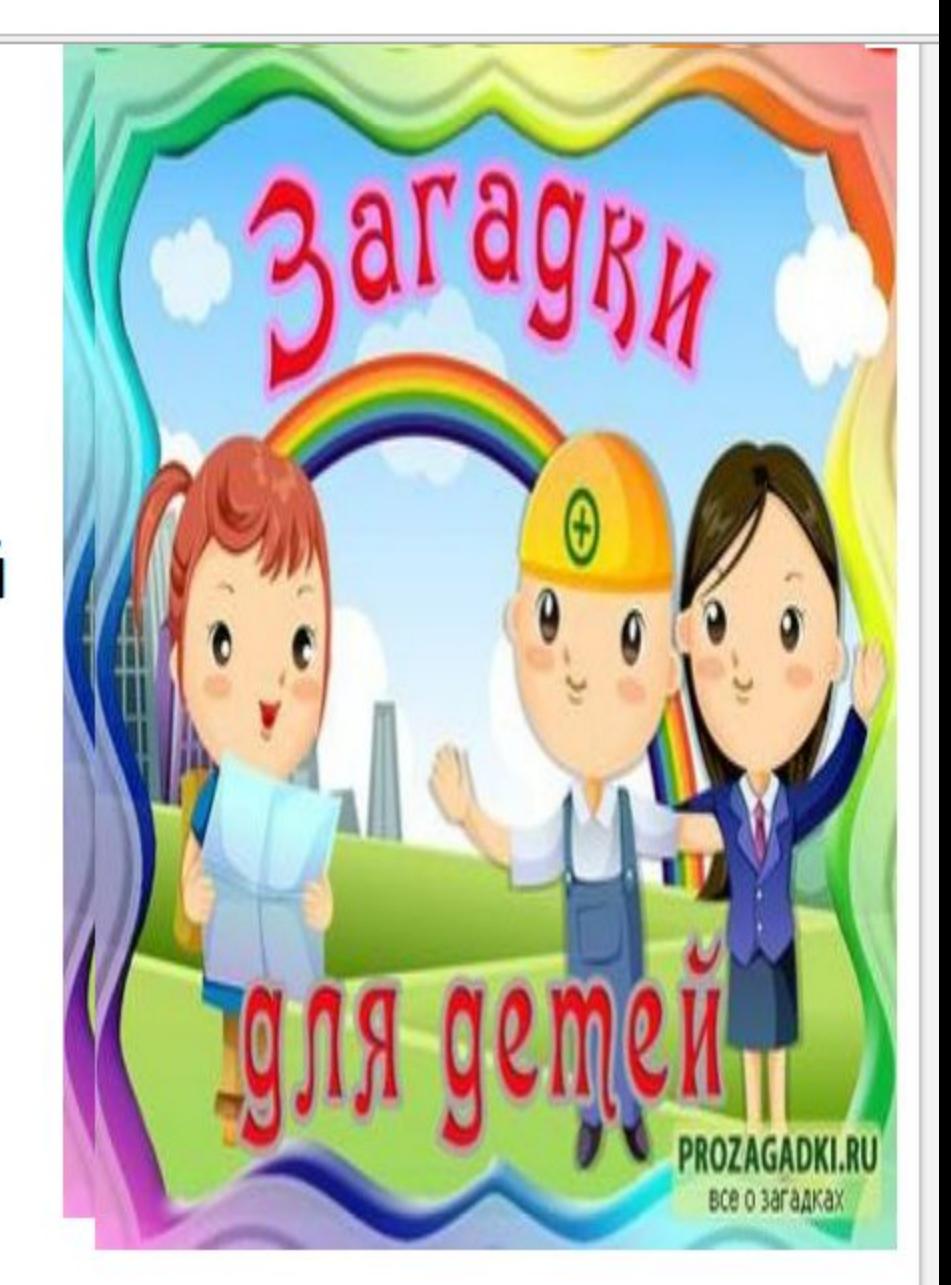

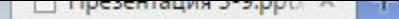

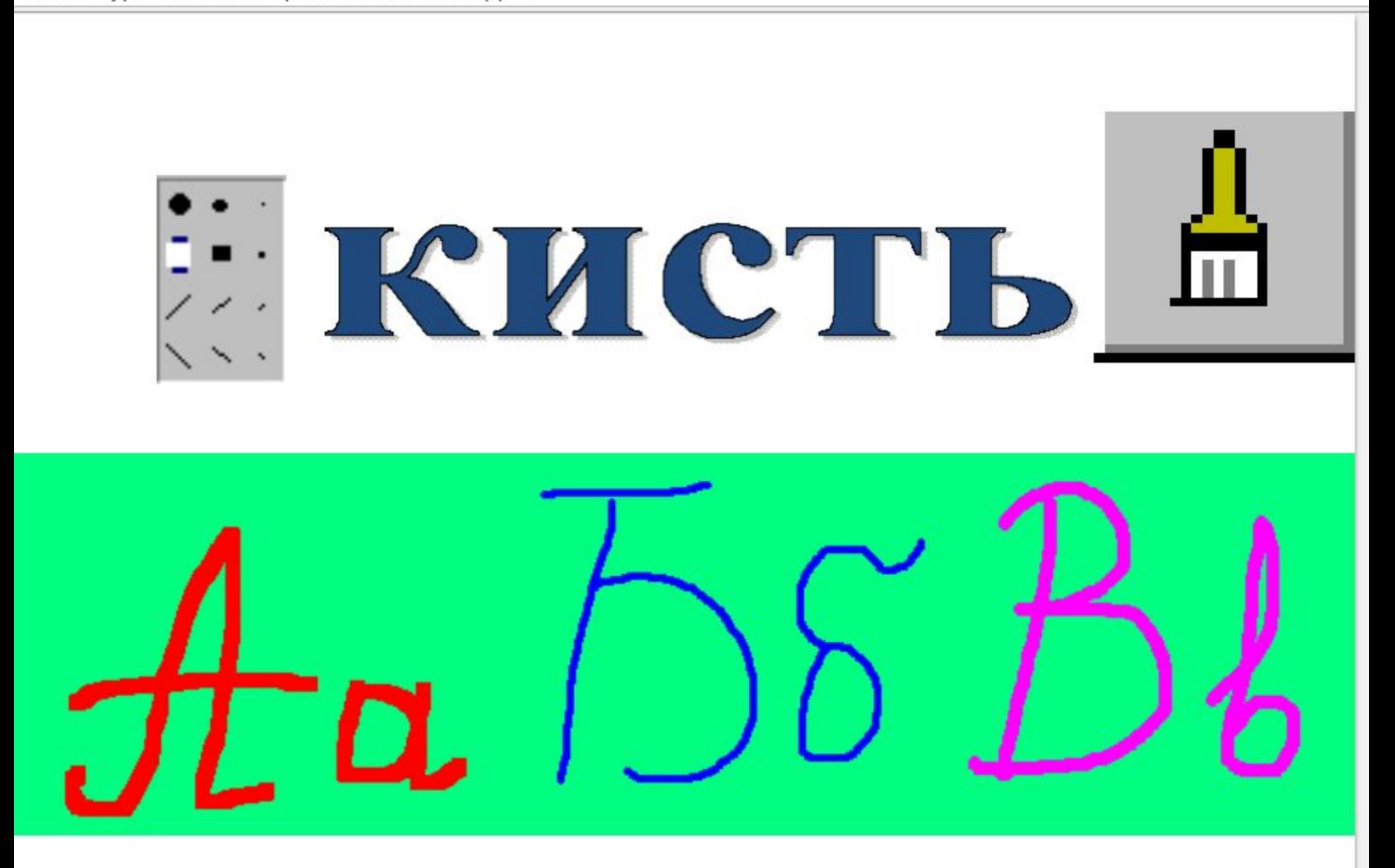

 $\Box$  Tipesentalitis subplied to

file:///F:/уроки/3кл/3-9/Презентация%203-9.pptx

• В альбоме на странице И я люблю трудиться. Я помощник верный ваш: Исправляю карандаш Если мне работу дашь Зря трудился карандаш

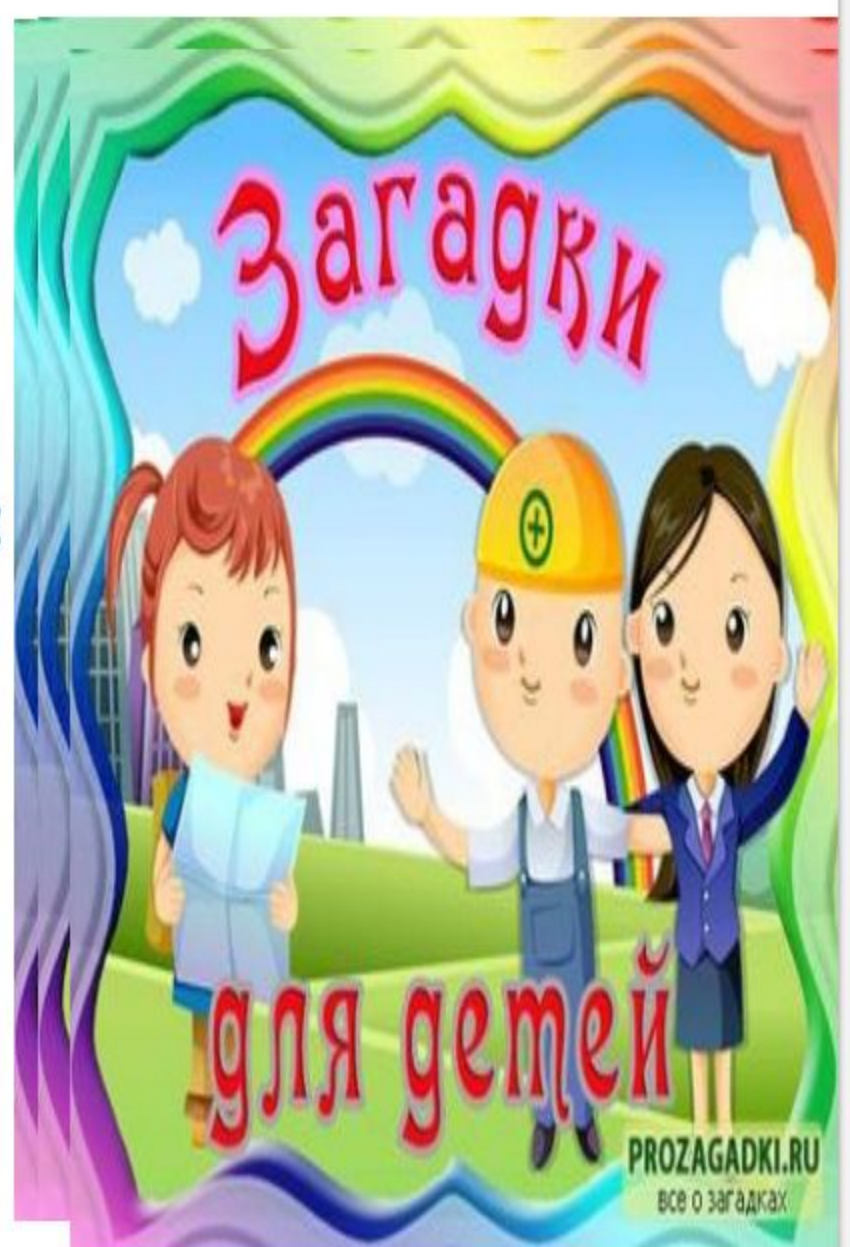

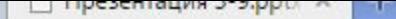

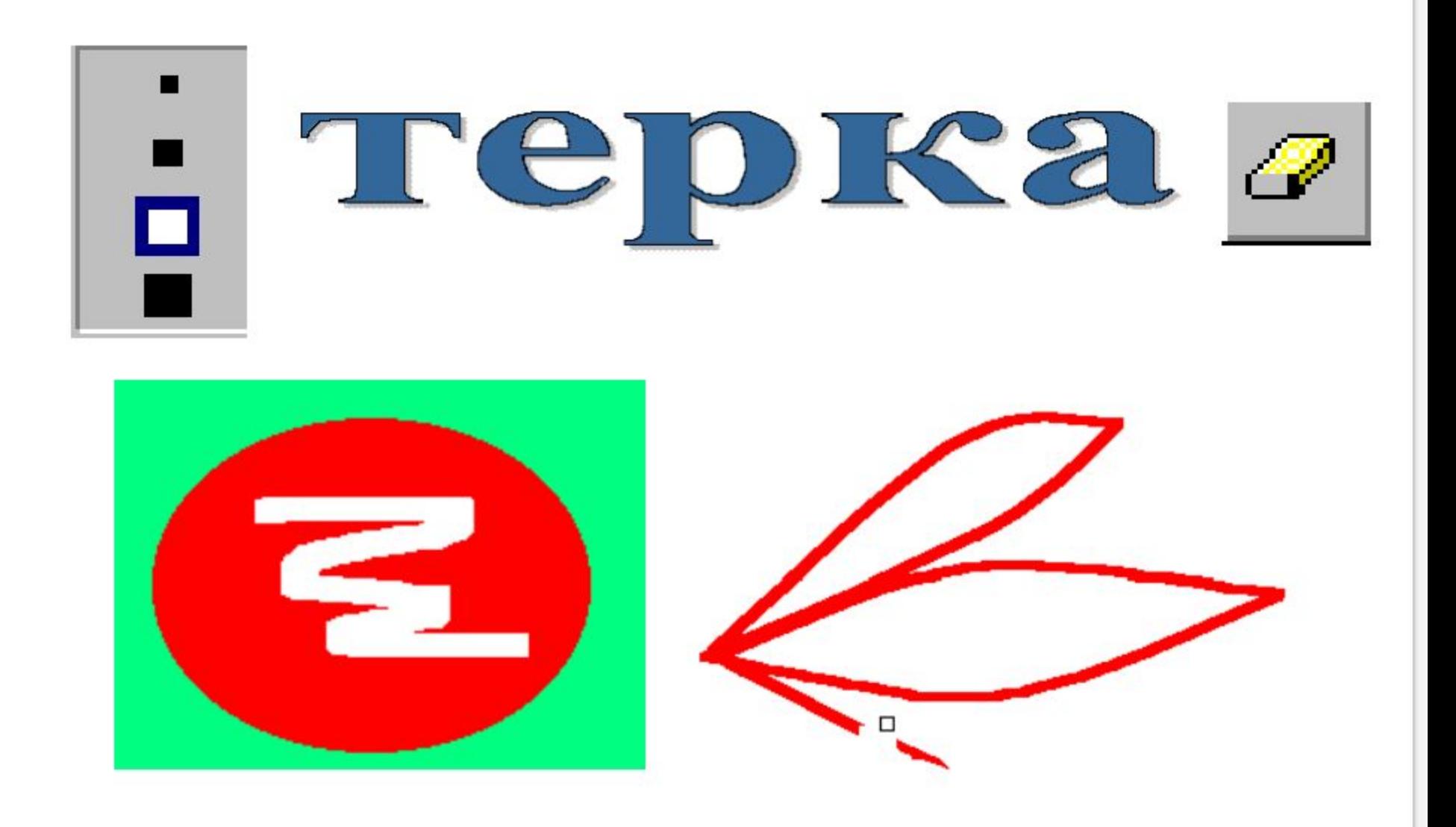

• Различаемся по цвету А других отличий нету. Если нас с водой смешать Можно смело рисовать

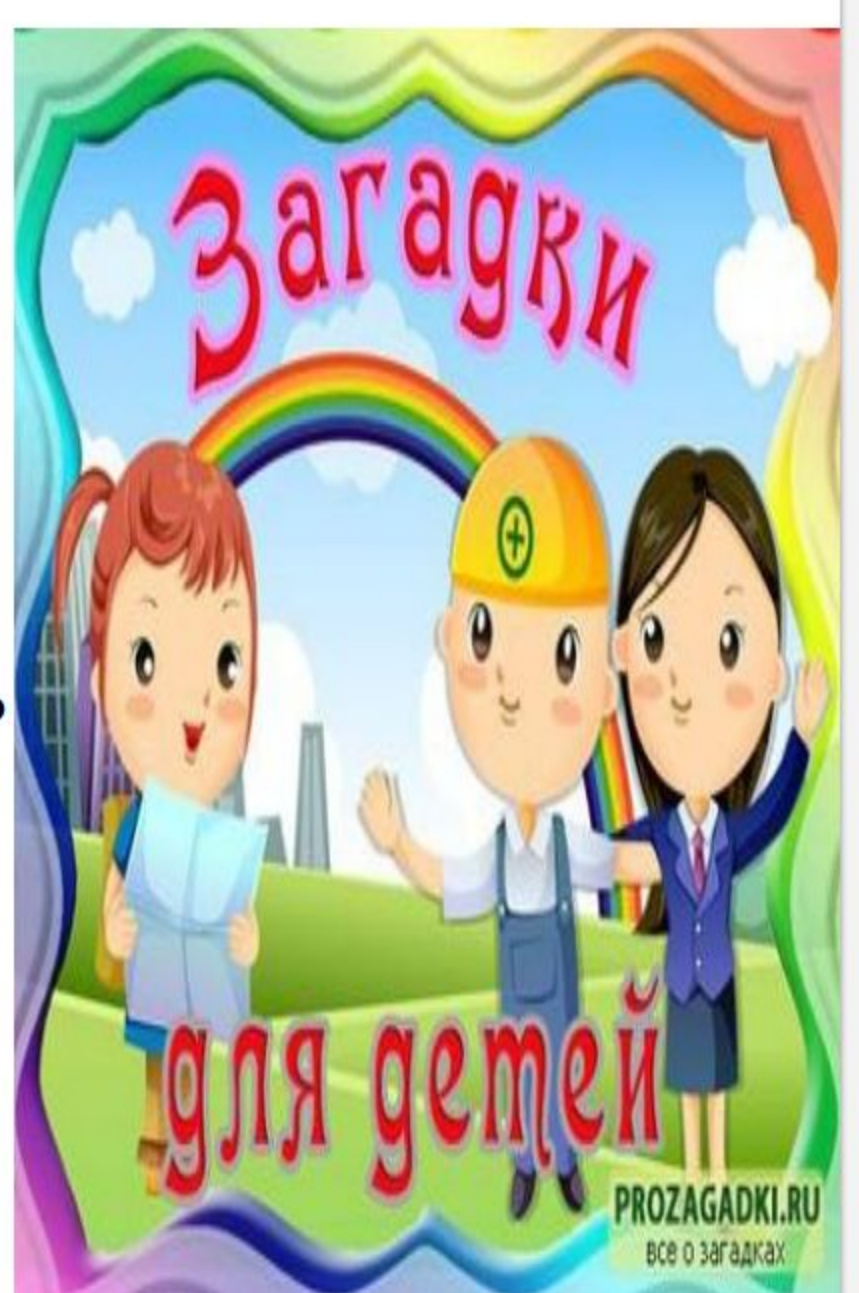

## Палитра цветов Paint

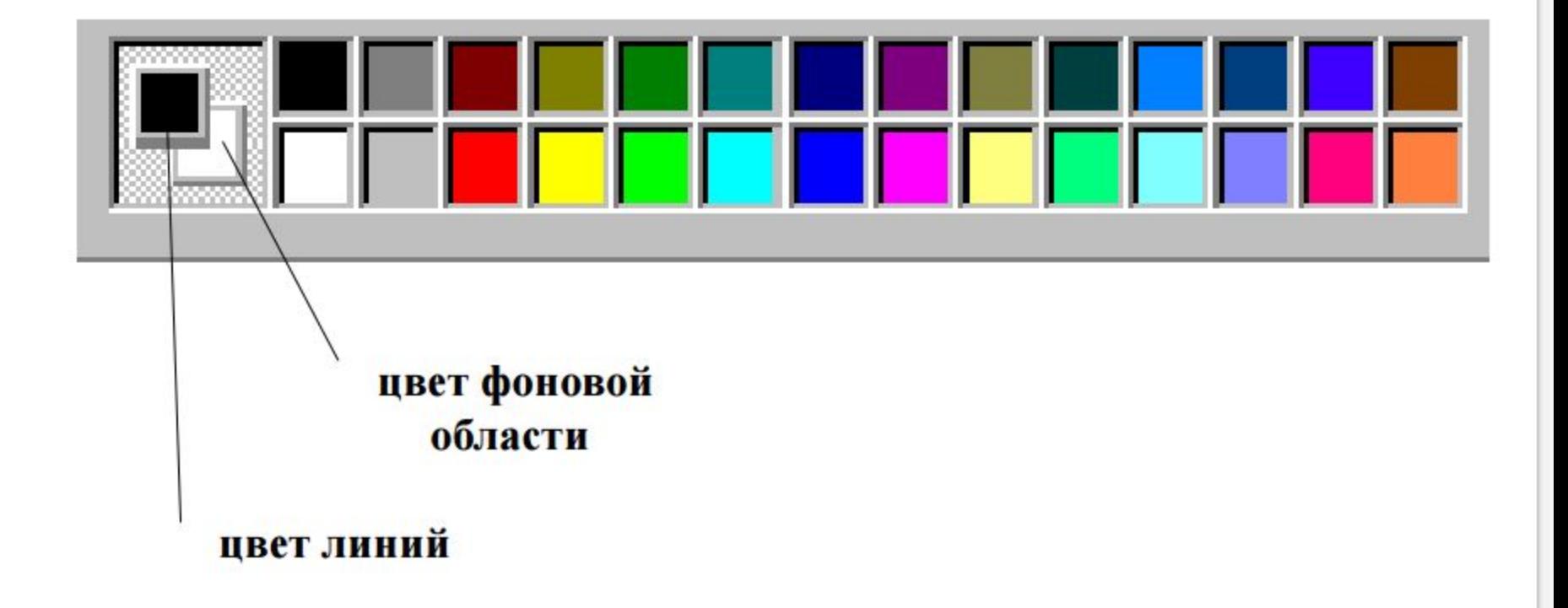

Если взял бы я окружность, С двух сторон немного сжал, Отвечайте дети дружно

Получился бы...

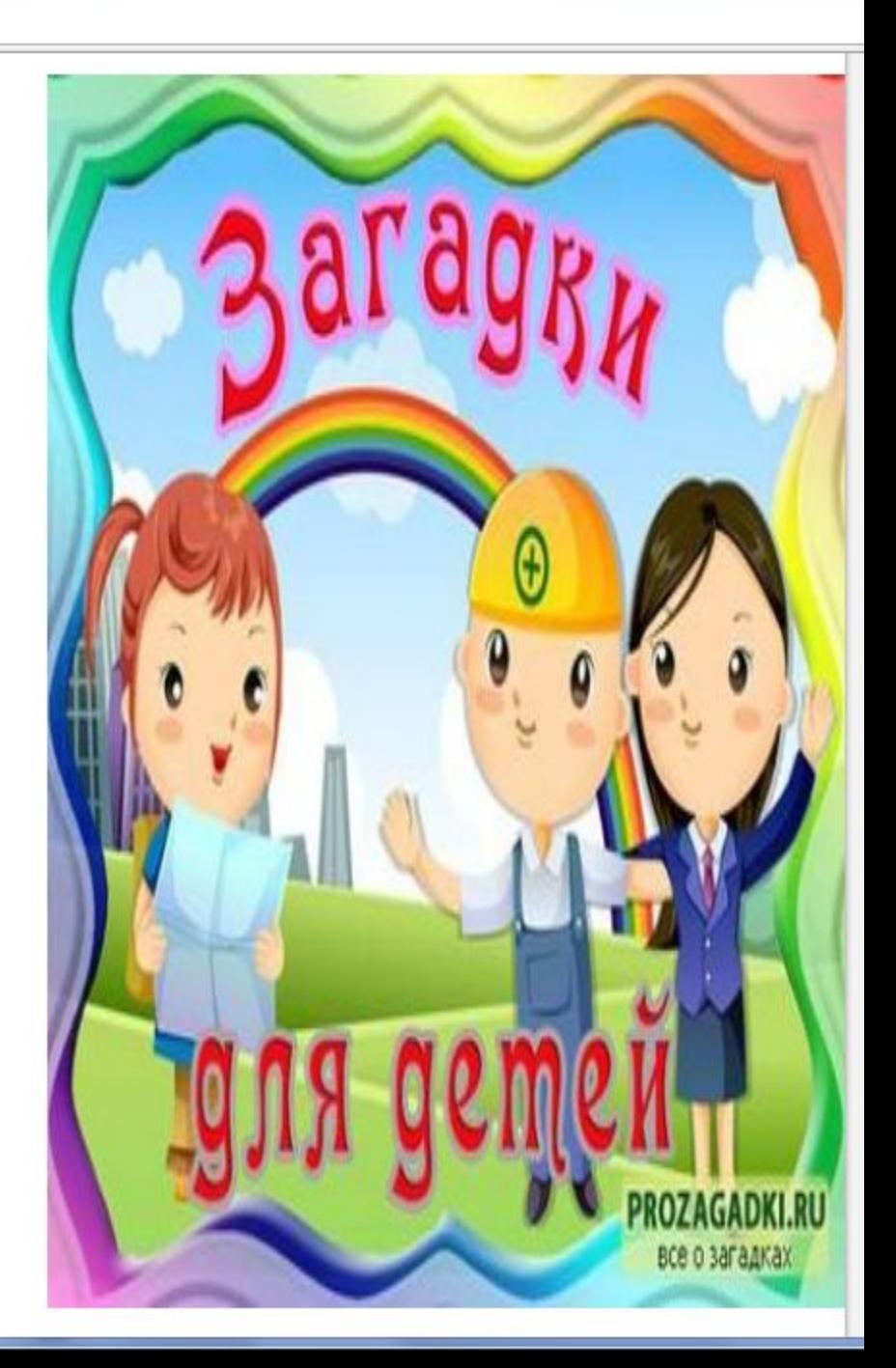

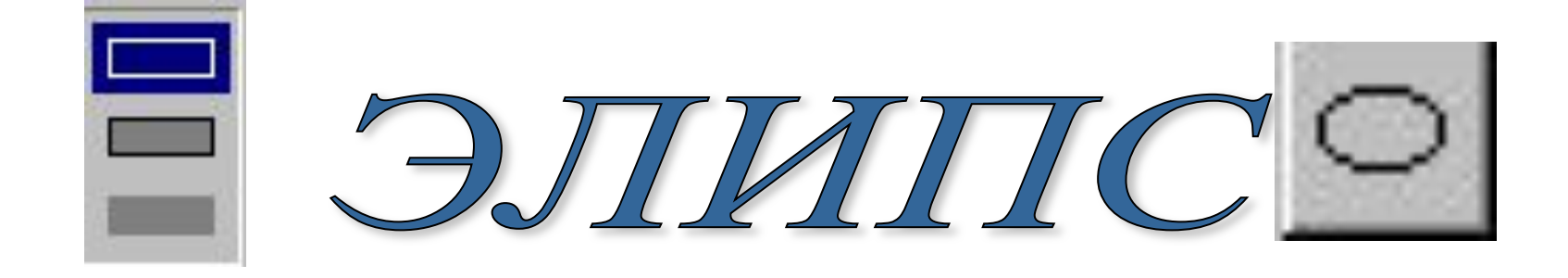

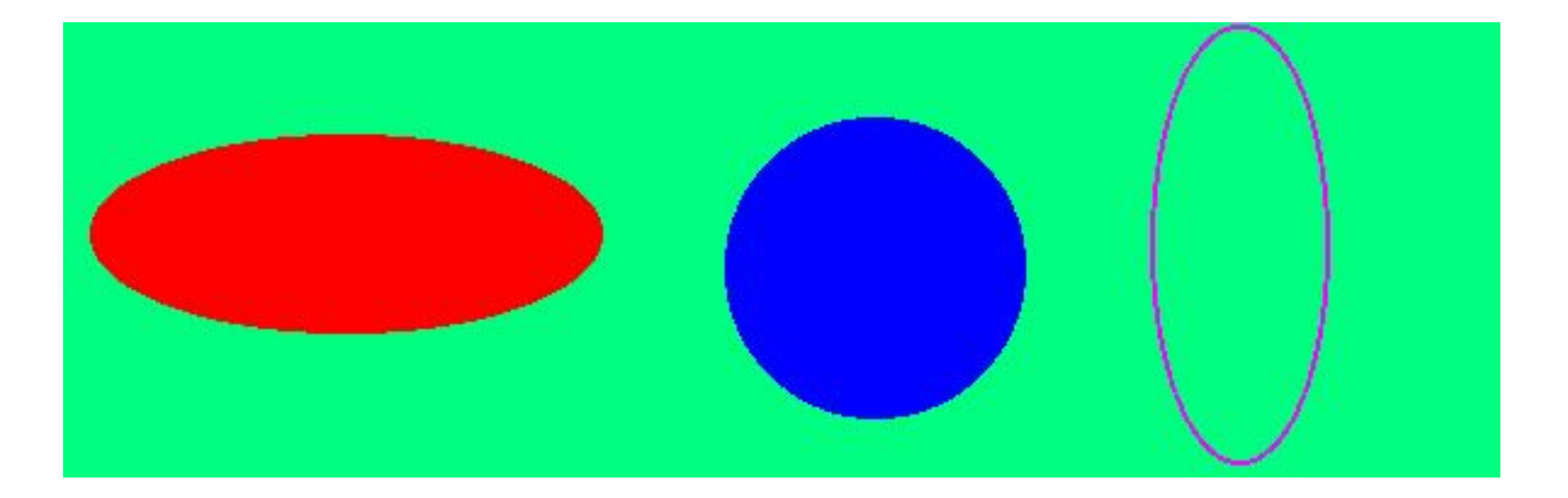

#### **Давайте вспомним, с чем мы познакомились на том уроке?**

- Как вы думаете, для чего они нужны?
- Что мы с ними делали?

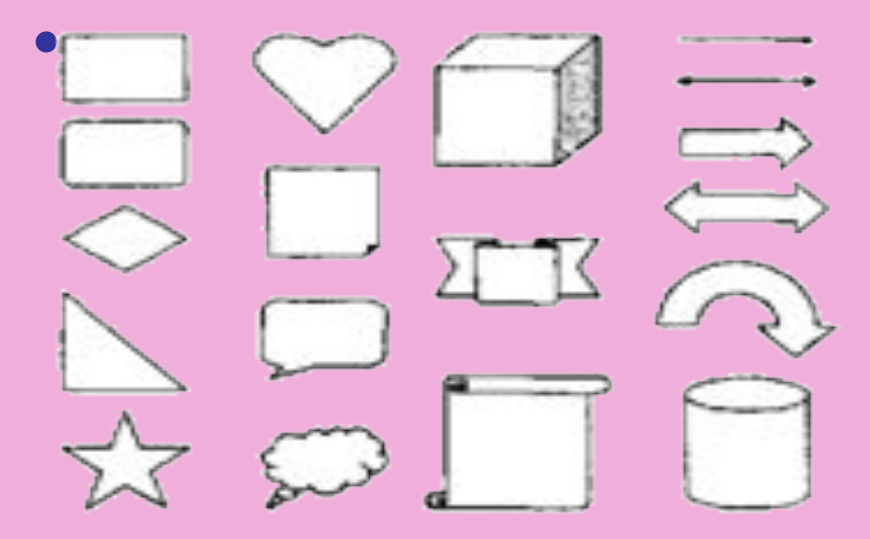

Рис. 2.1. Векторные графические примитивы

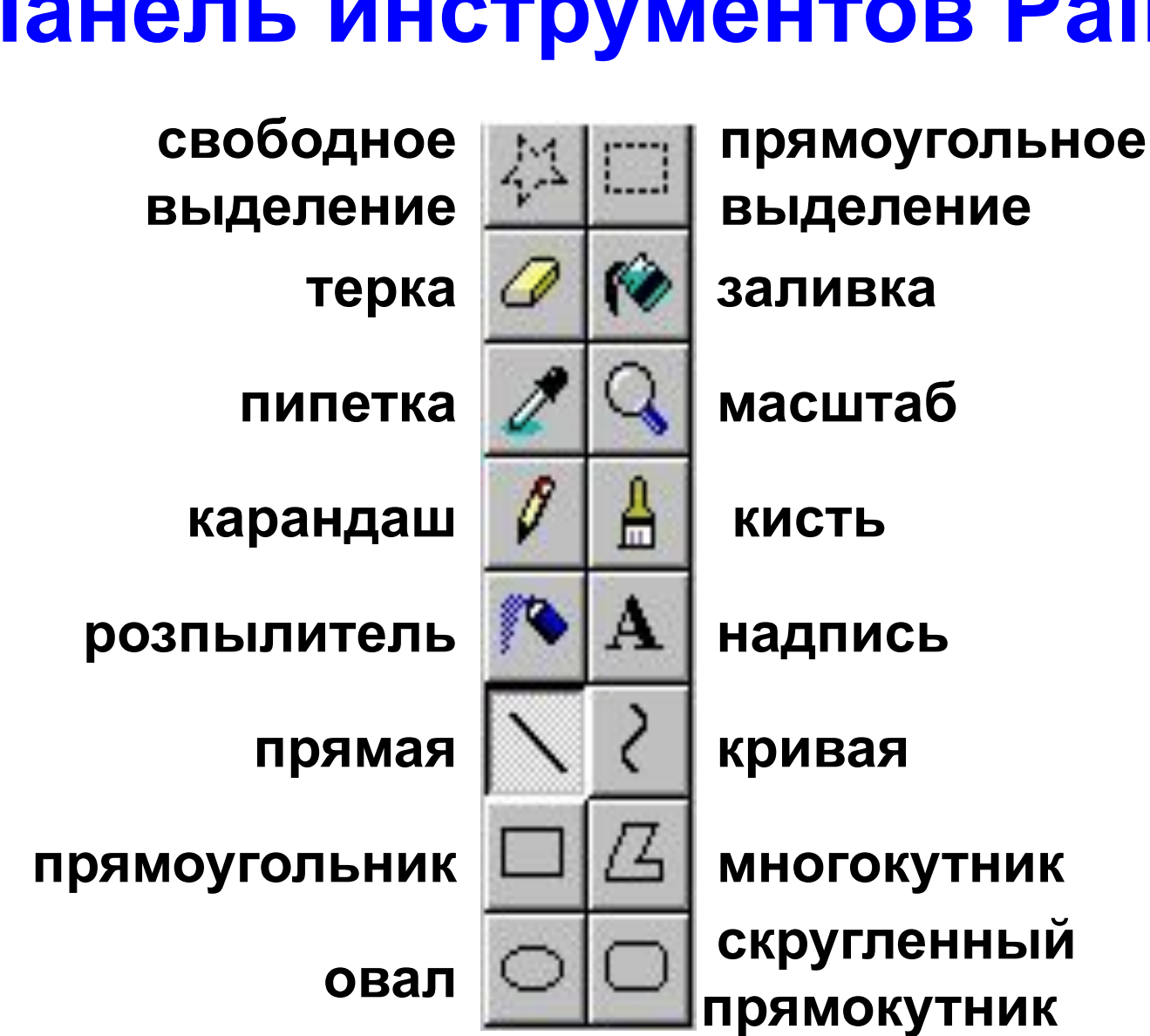

#### **Панель инструментов Paint**

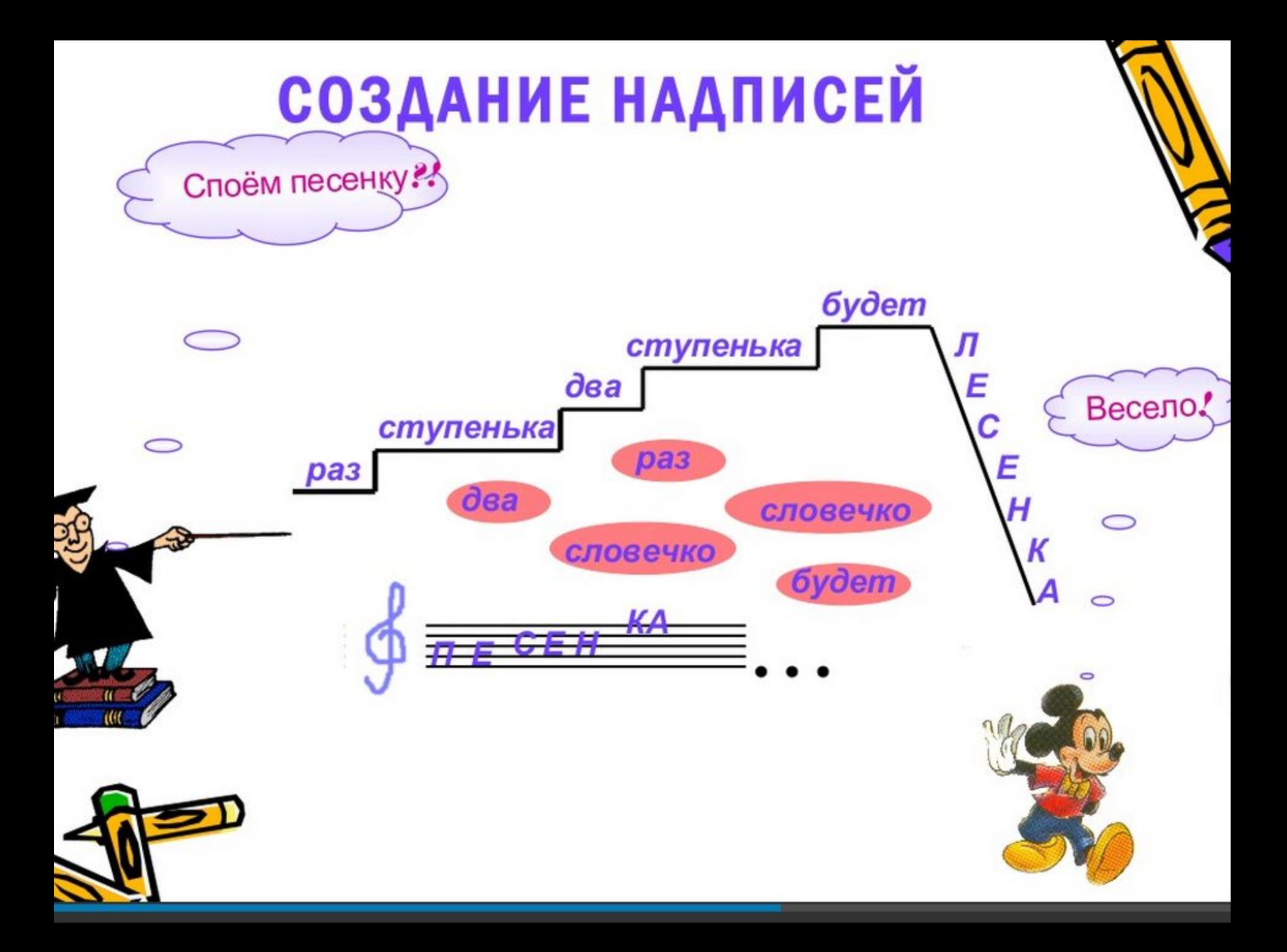

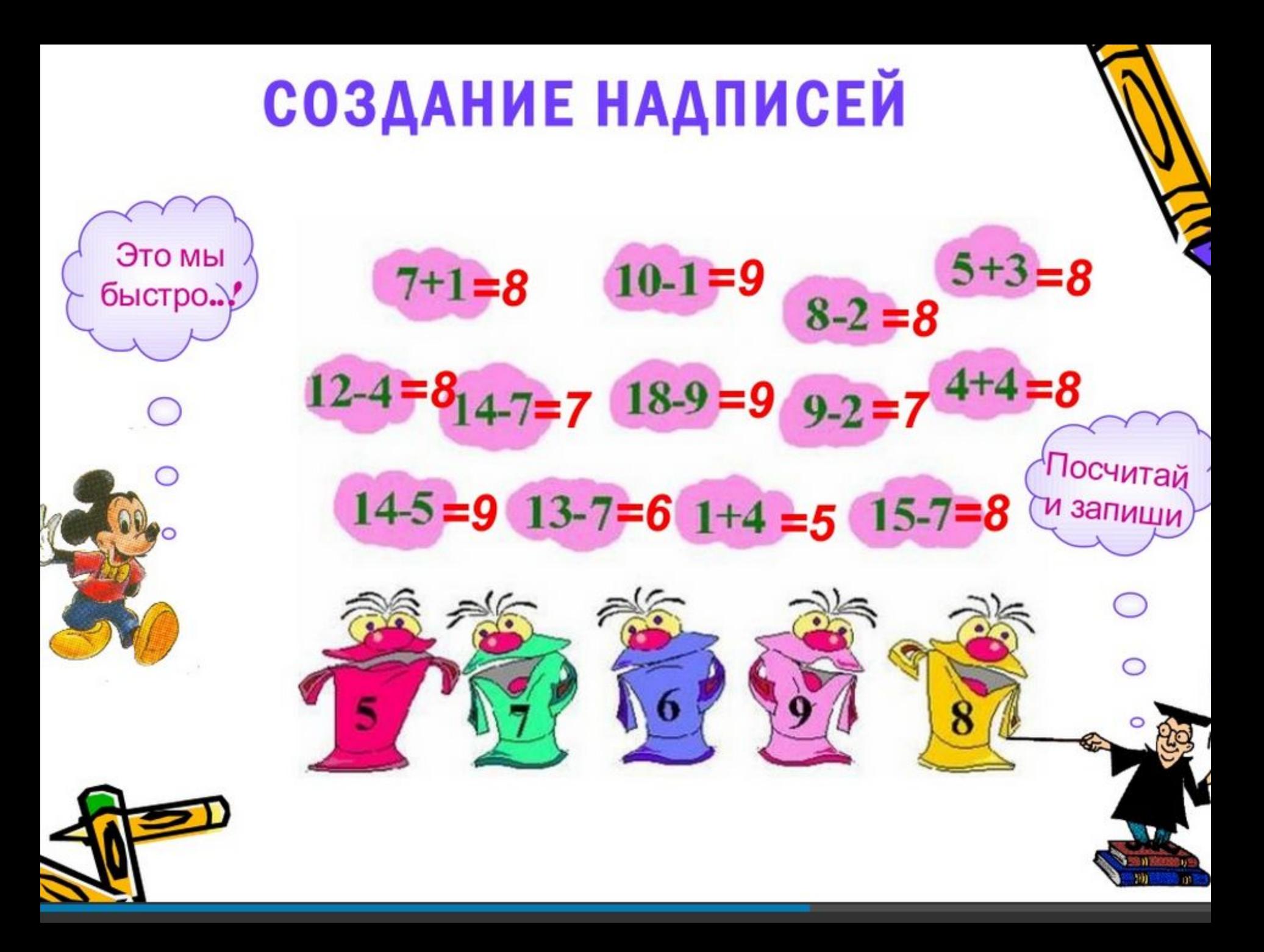

#### **Как же это сделать?**

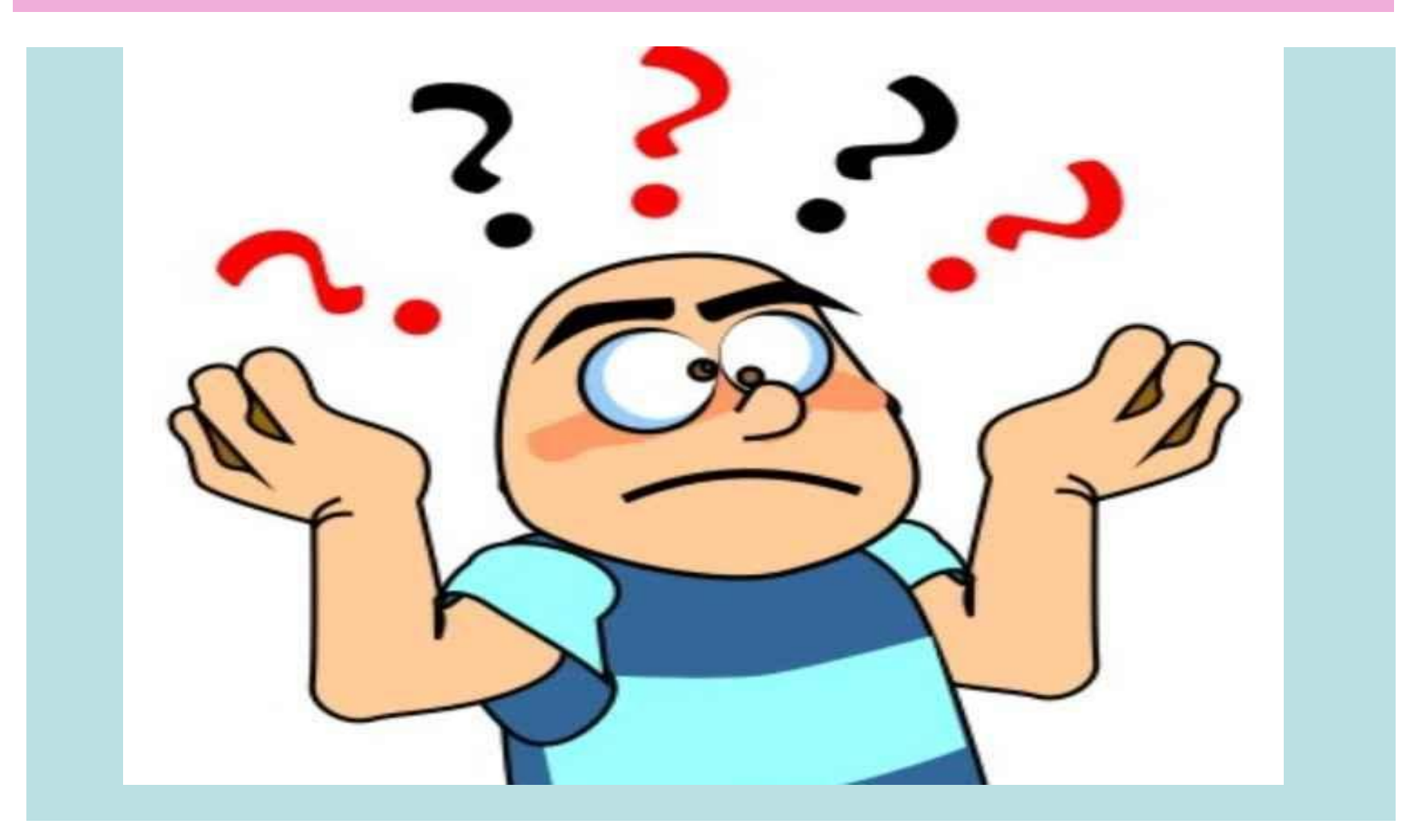

#### Тема: **Добавление текста в графический рисунок**.

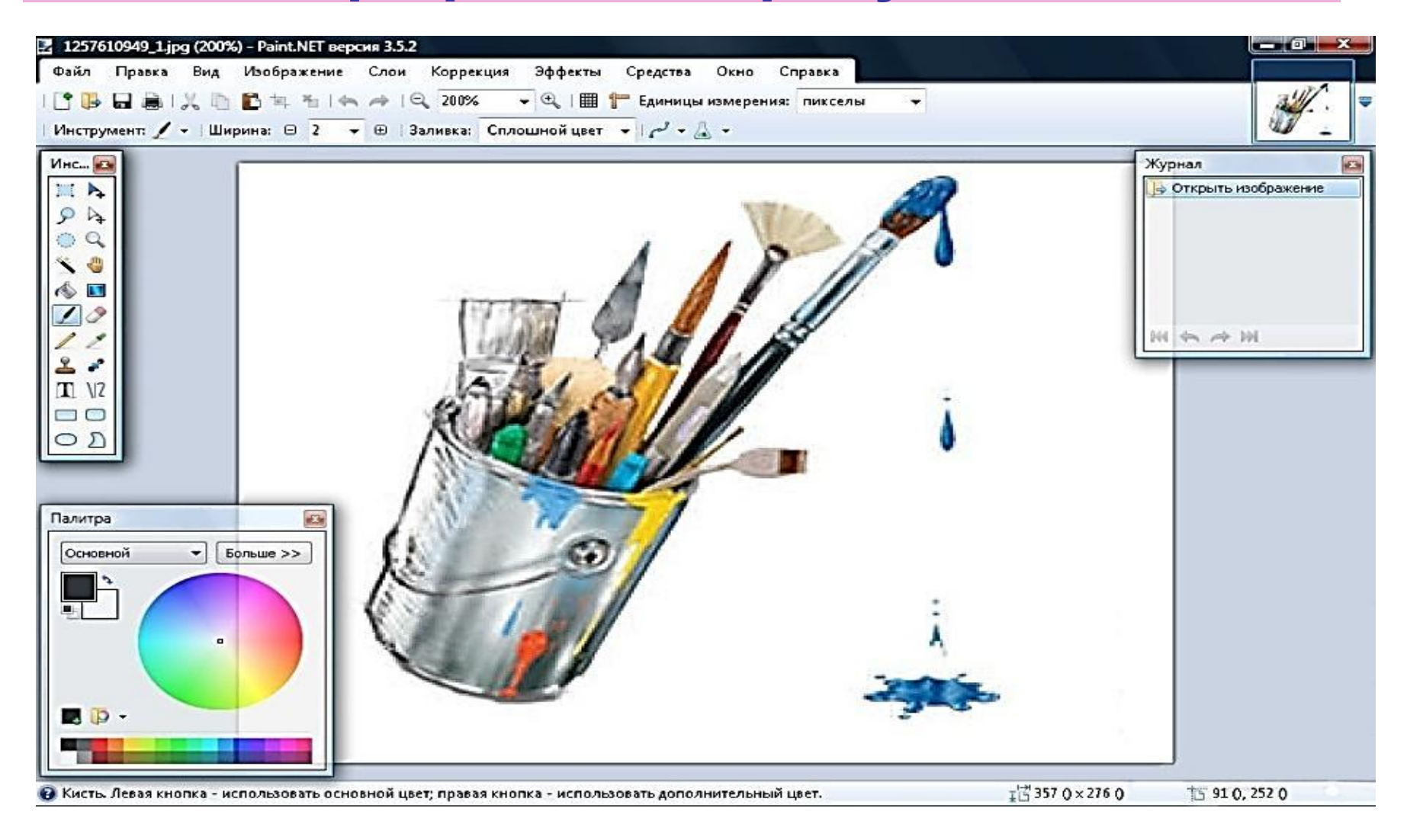

## **y** pa! Физкультминутка!

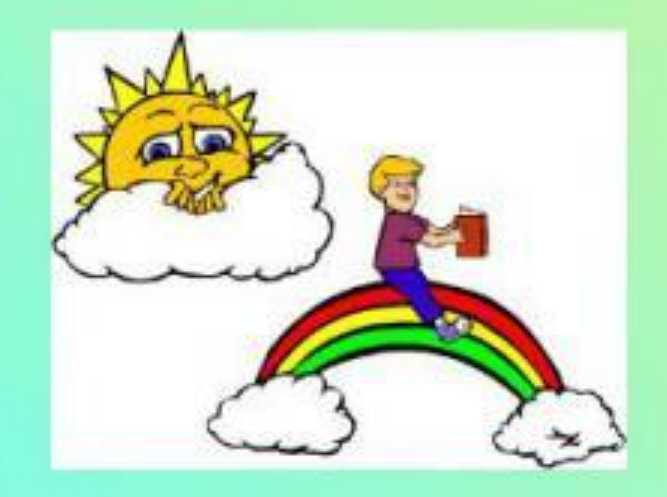

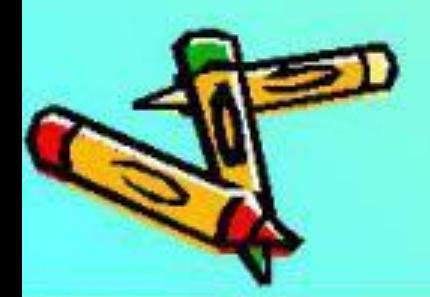

#### **1. Найти и открыть папку «Граф.примитивы»**

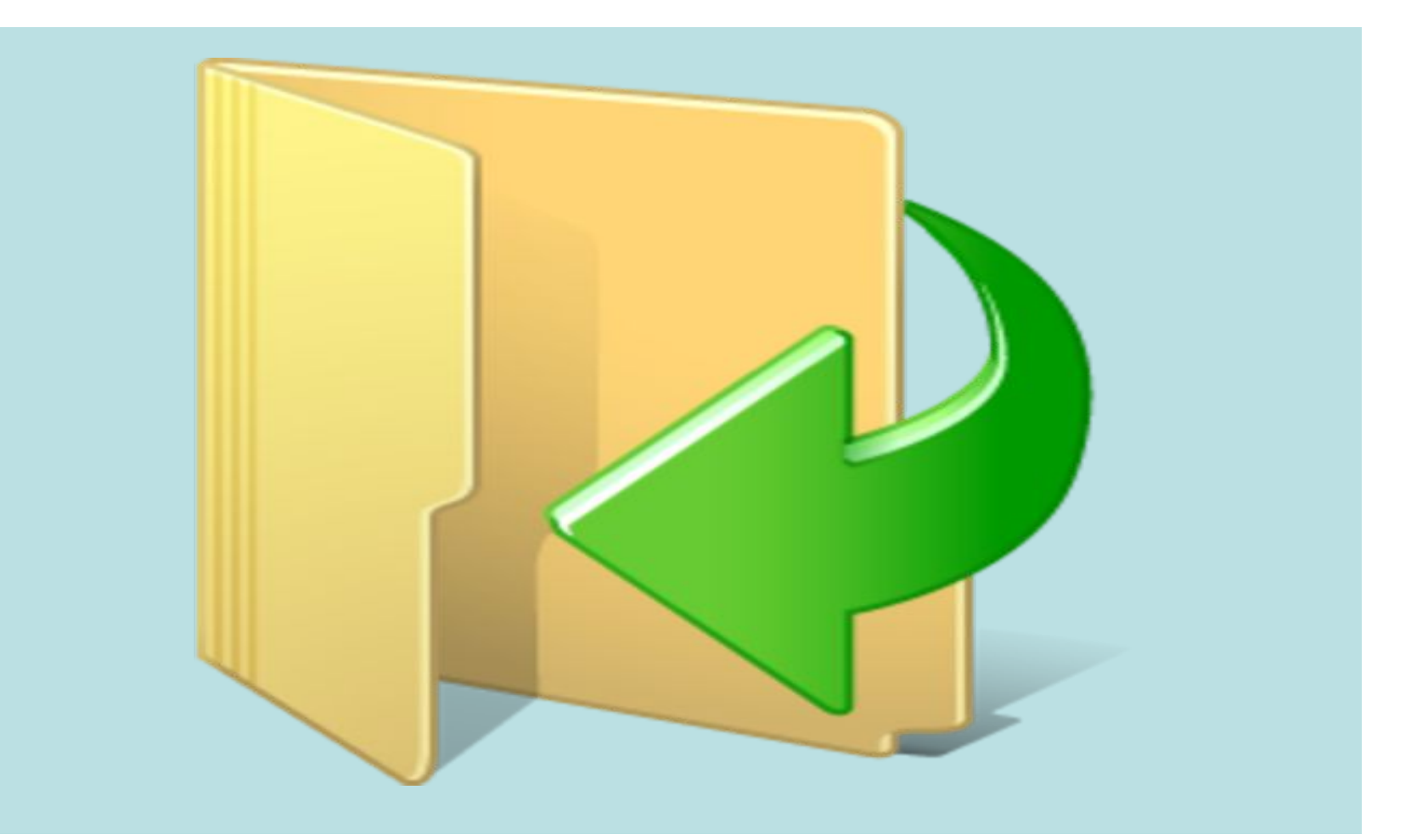

#### **2. Выделить рисунок**

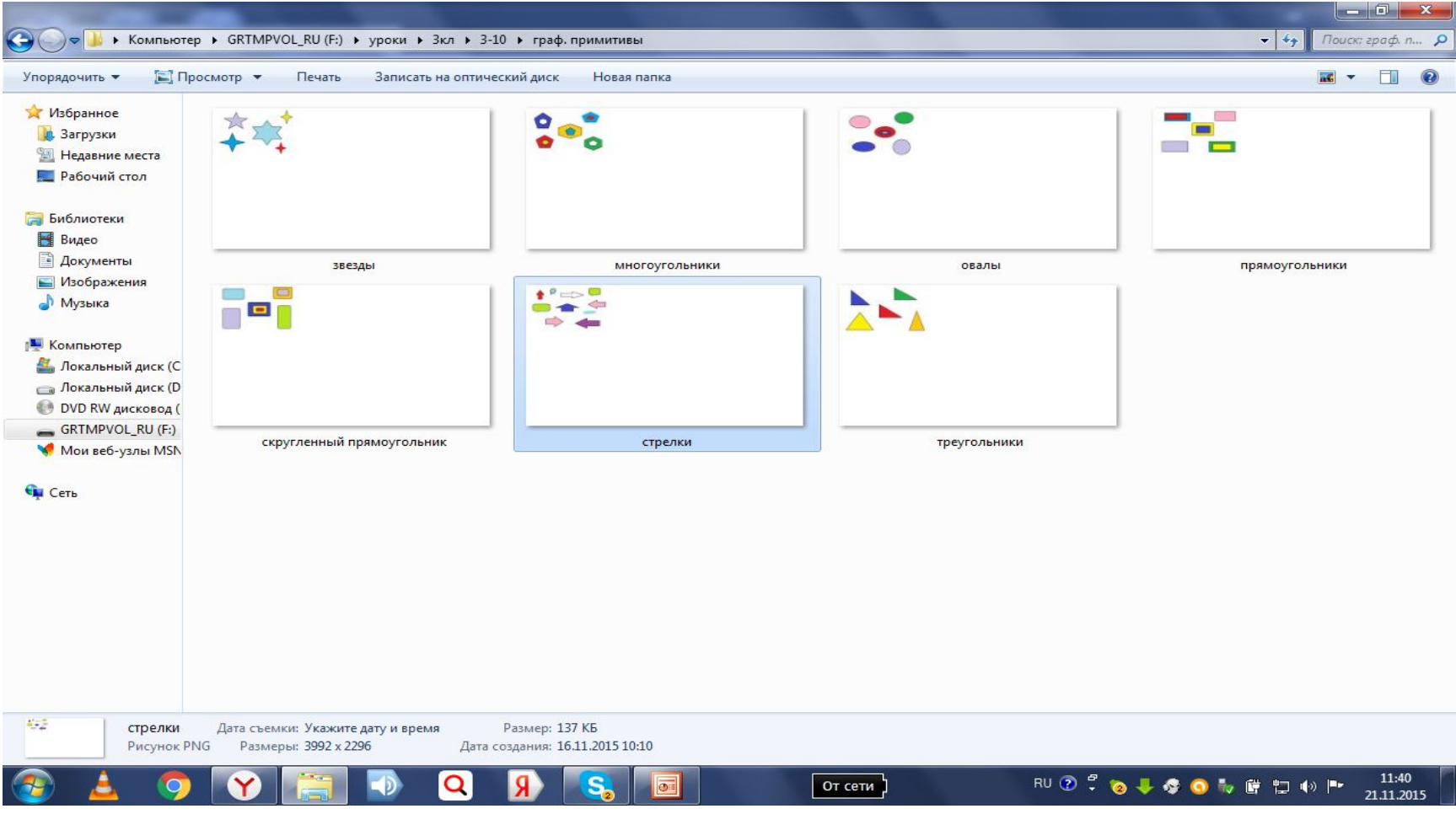

#### **3.Вызвать контекстное меню: «Открыть с помощью Paint»**

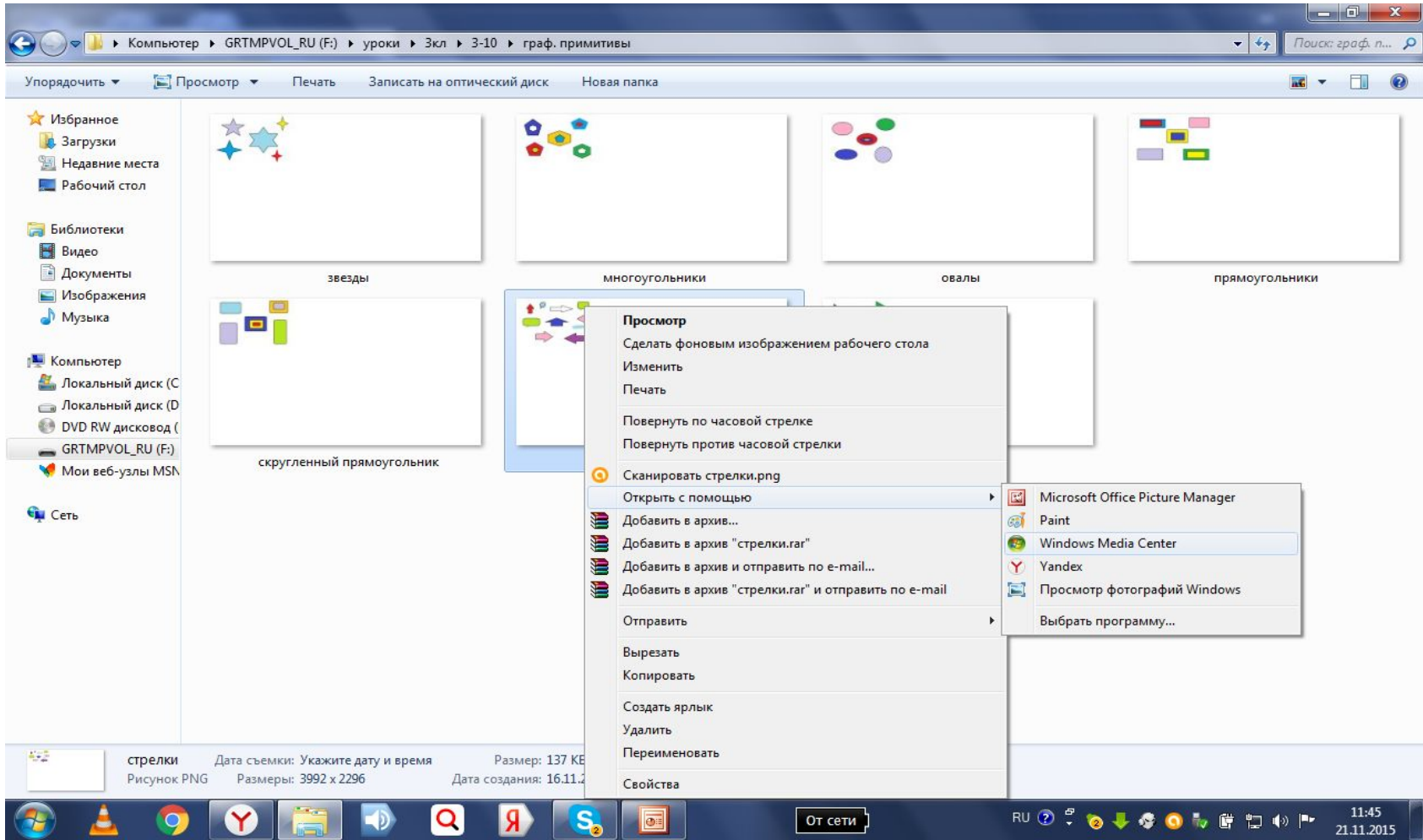

#### 4. Нажать клавишу

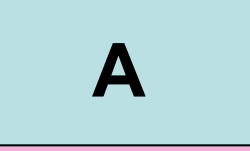

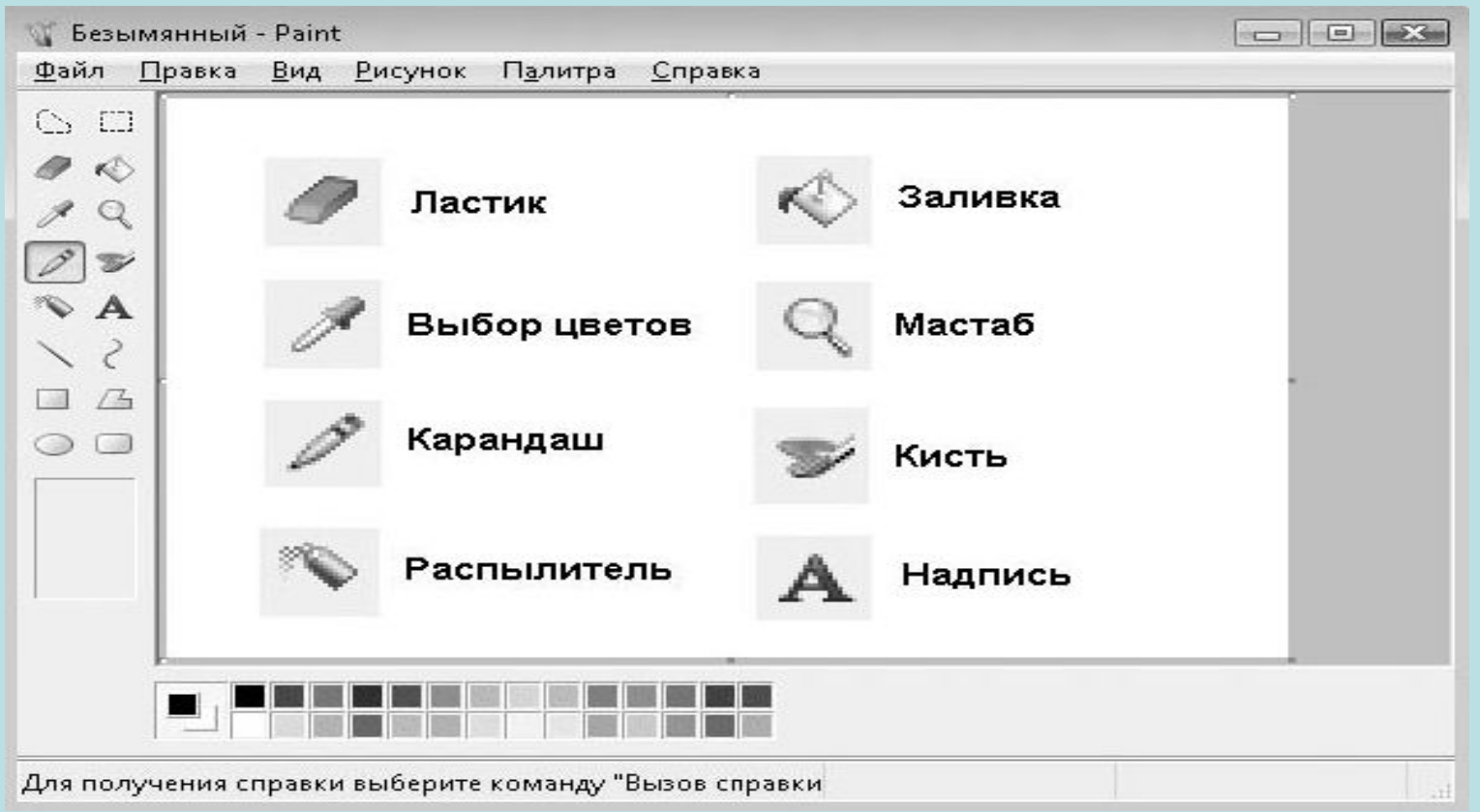

### **5. Выбрать место, добавить текст.**

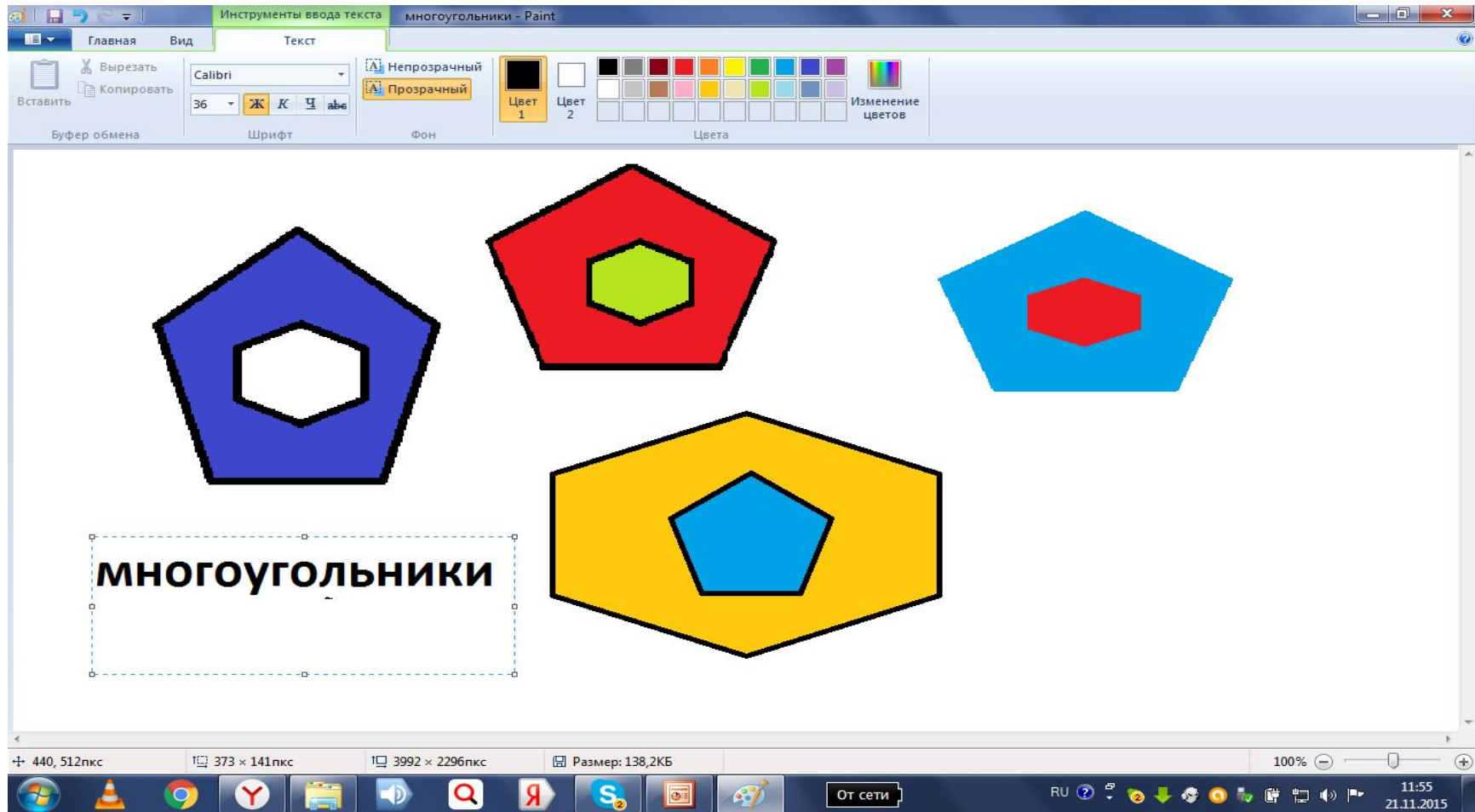

## \* Практическая абота

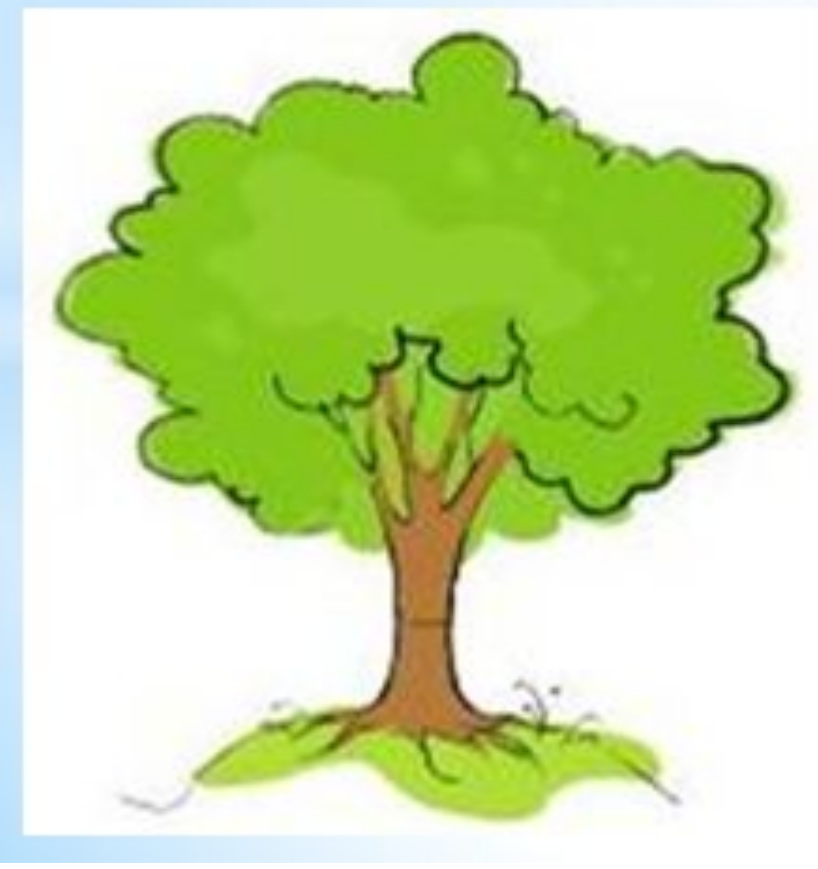

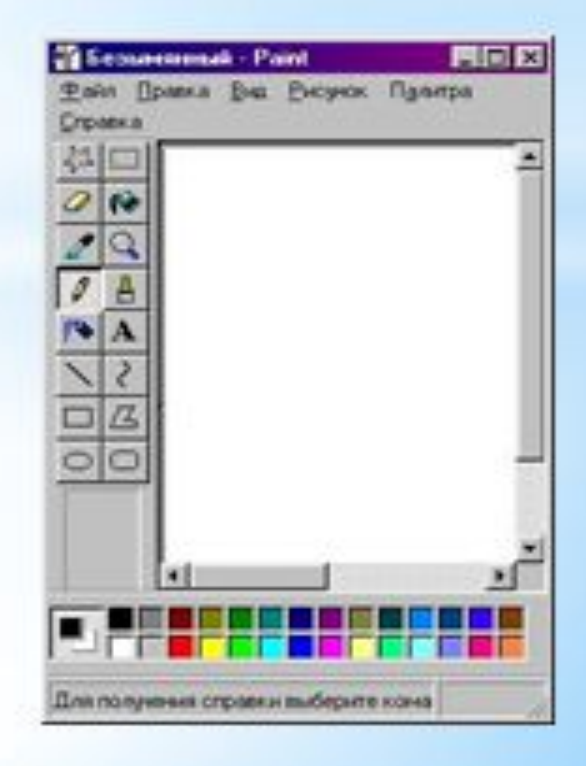

#### Практическая работа

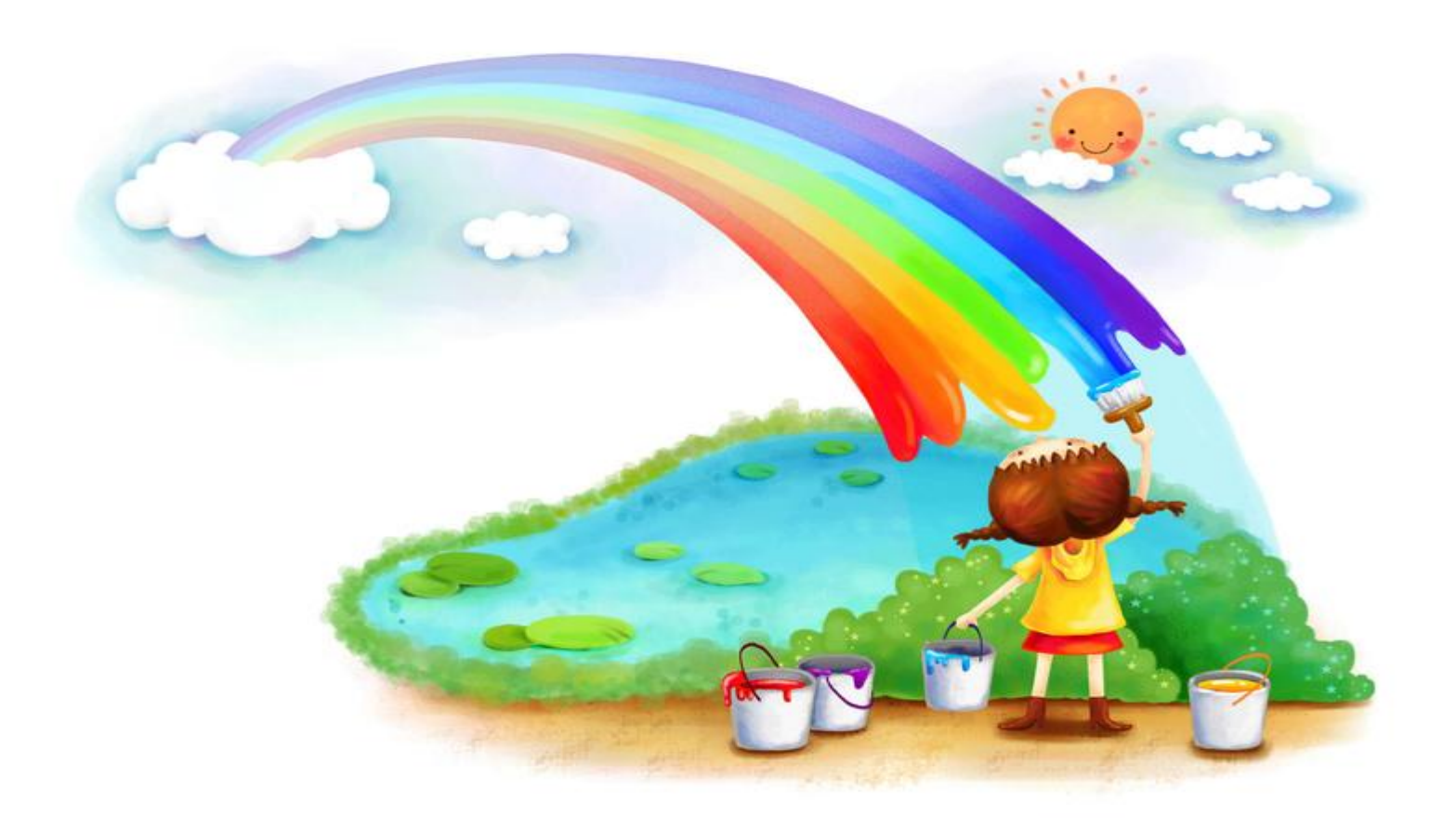

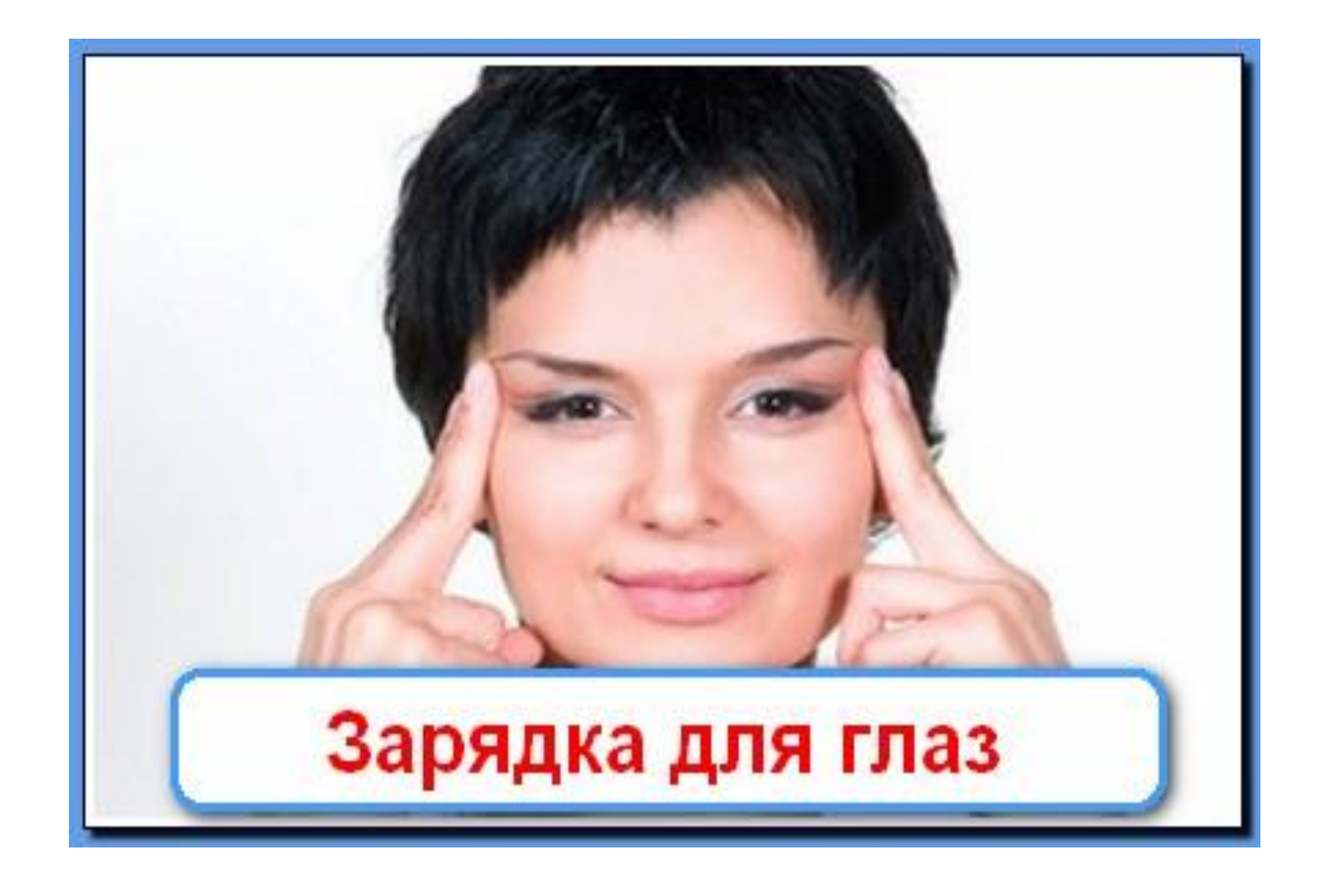

#### **Алгоритм «Добавление текста в графический рисунок»**

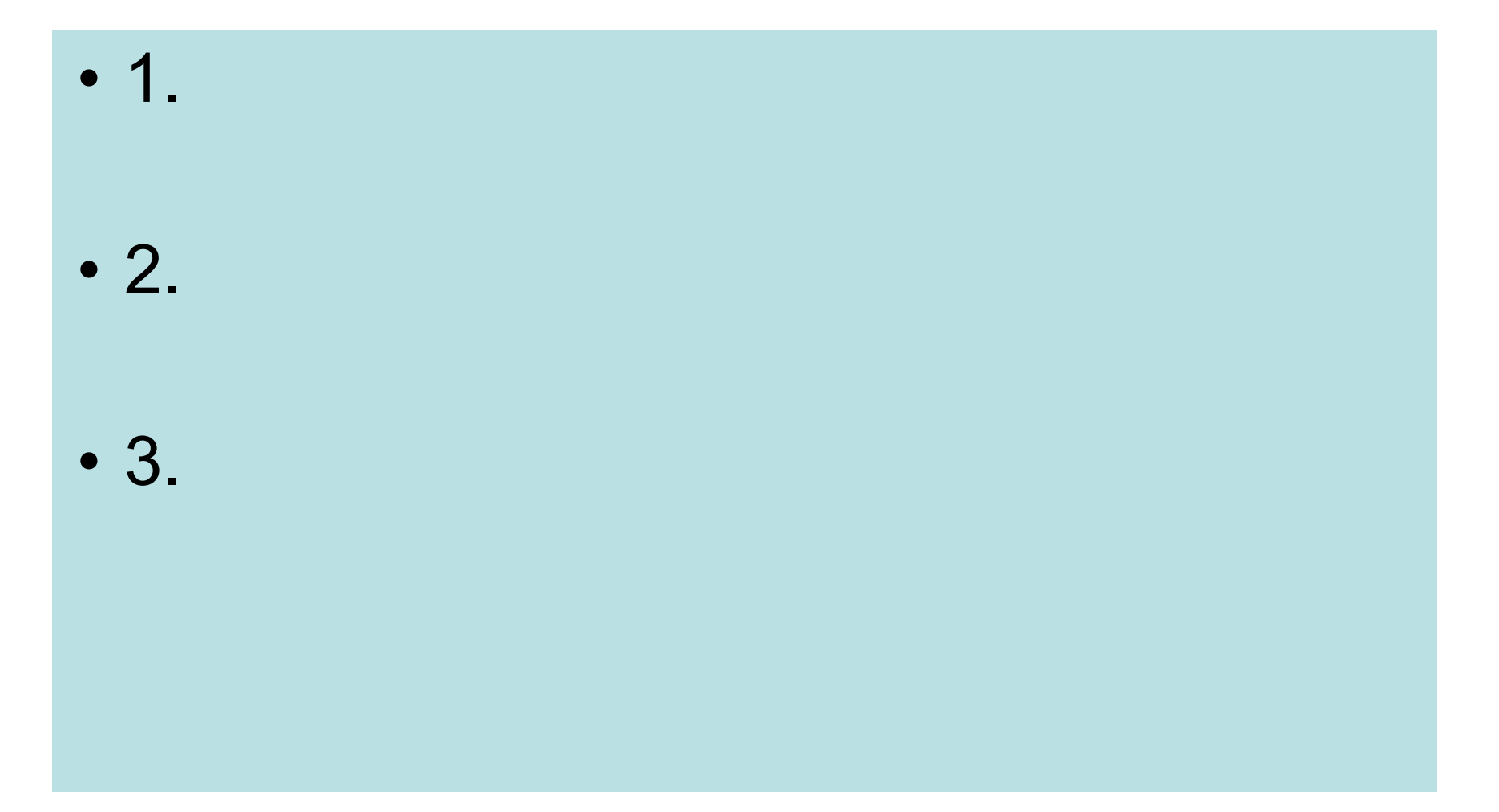

#### **Алгоритм «Добавление текста в графический рисунок»**

- **• 1. Нажать клавишу**
- **• 2. Выбрать место**
- **• 3. Добавить текст**

$$
\begin{array}{c}\n\hline\n\end{array}
$$

#### Домашнее задание

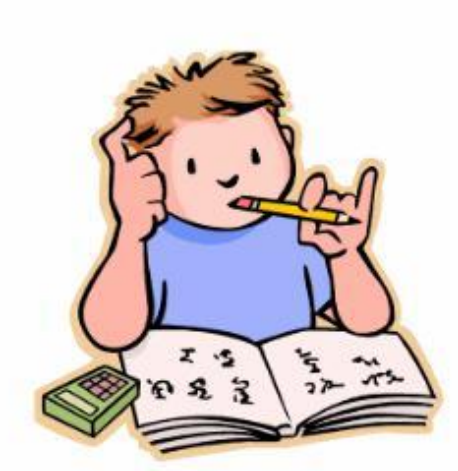

Выучить алгоритм **«Добавление текста в графический рисунок»**

### Сегодня я узнал …. Я выполнил задание... Теперь я могу… Мне понравилось…

Adobe Flash Player 1

Просмотр Управление

videouroki.net

RU ⑦ ☆ ▲ ※ | \* 妇 ◎

# Так держать!

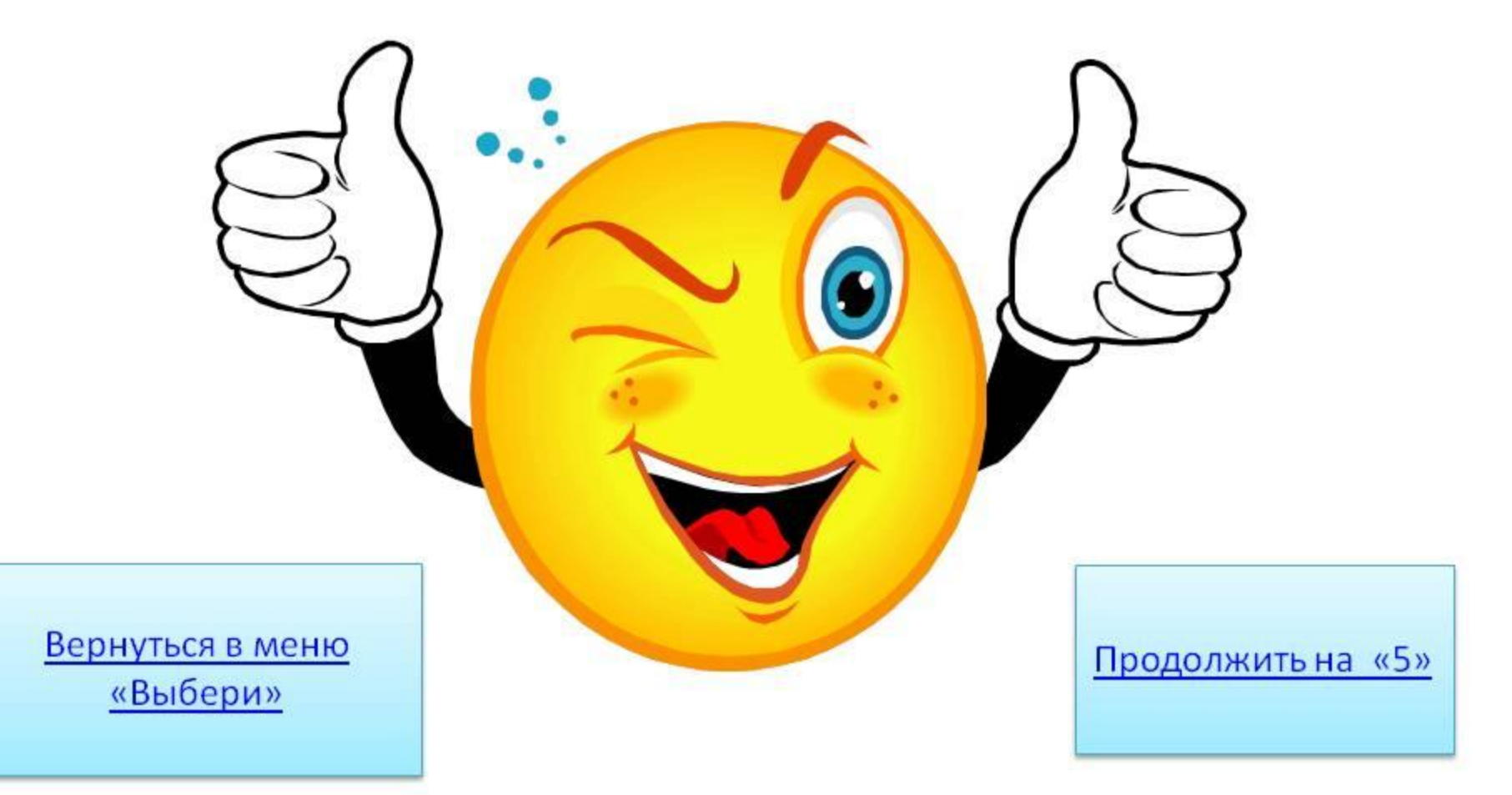

- Не похож на человечка, Но имеет он сердечко,
- И в работе круглый год Он сердечко отдает, Пишет он, когда диктую Он и чертит, и рисует. А сегодня вечерком Он раскрасит мне альбом

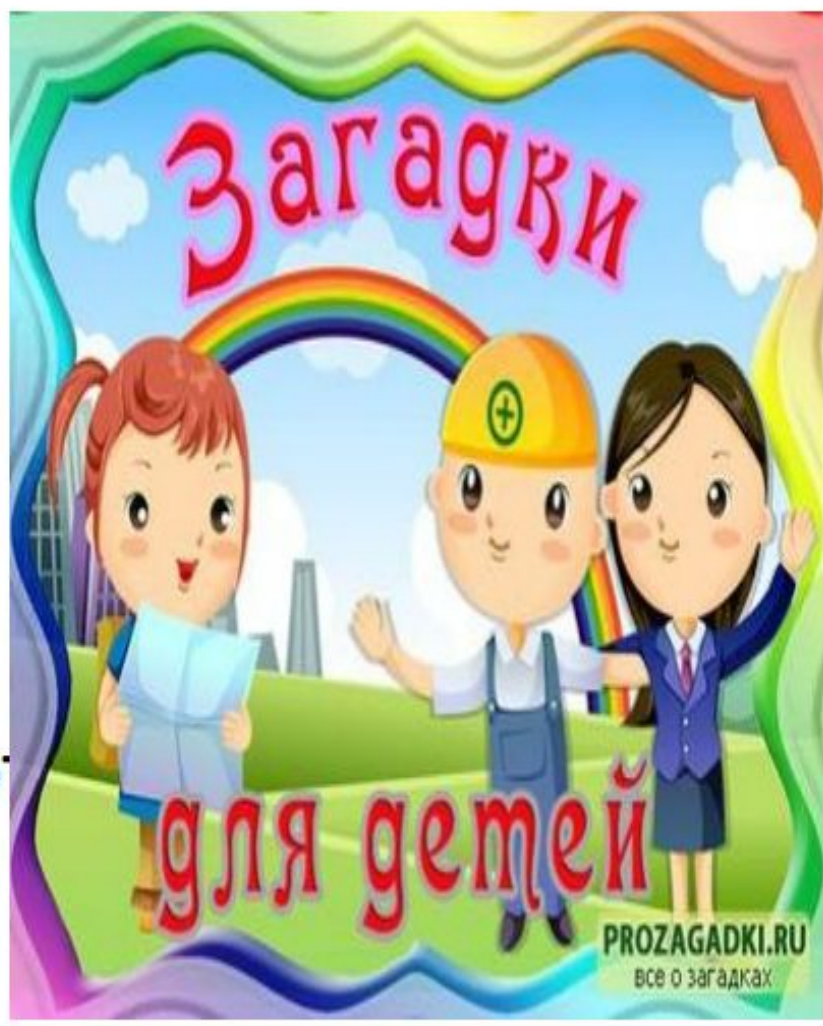

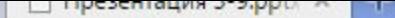

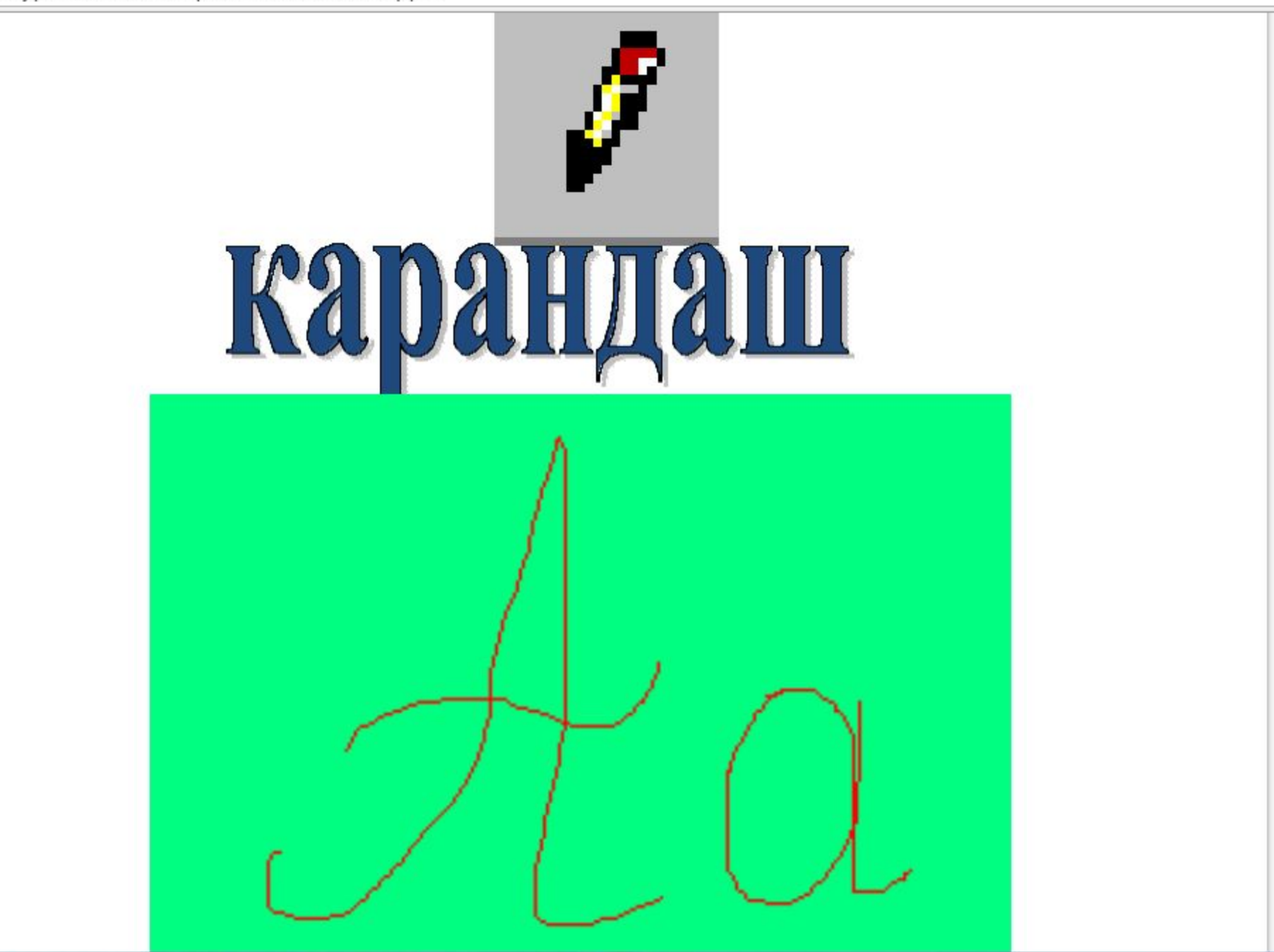

#### Ребята, скажите как

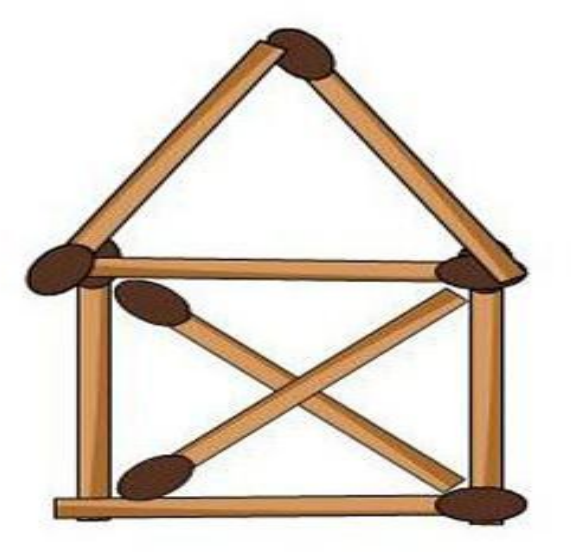

#### Передвинь 1 спичку так, чтобы вместо 9 треугольников остался только один.

**При работе с ЭВМ Нельзя ходить по классу всем.**

**Начинать работу строго, С разрешения педагога, И учтите: Вы в ответе, За порядок в кабинете.**

**Шнуры, розетки, провода Не надо трогать никогда.**